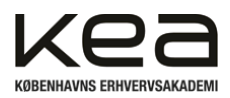

# Implementering af et skolenetværk

Kristian Saunte, Thomas Hindsfeldt, Josias V. Schultz, 2B, Gruppe: 5 Tahseen Uddin, Malene Hasse, Kevin Lindemark Holm, Mike Kandi, Bo Hansen, Michael Brandt

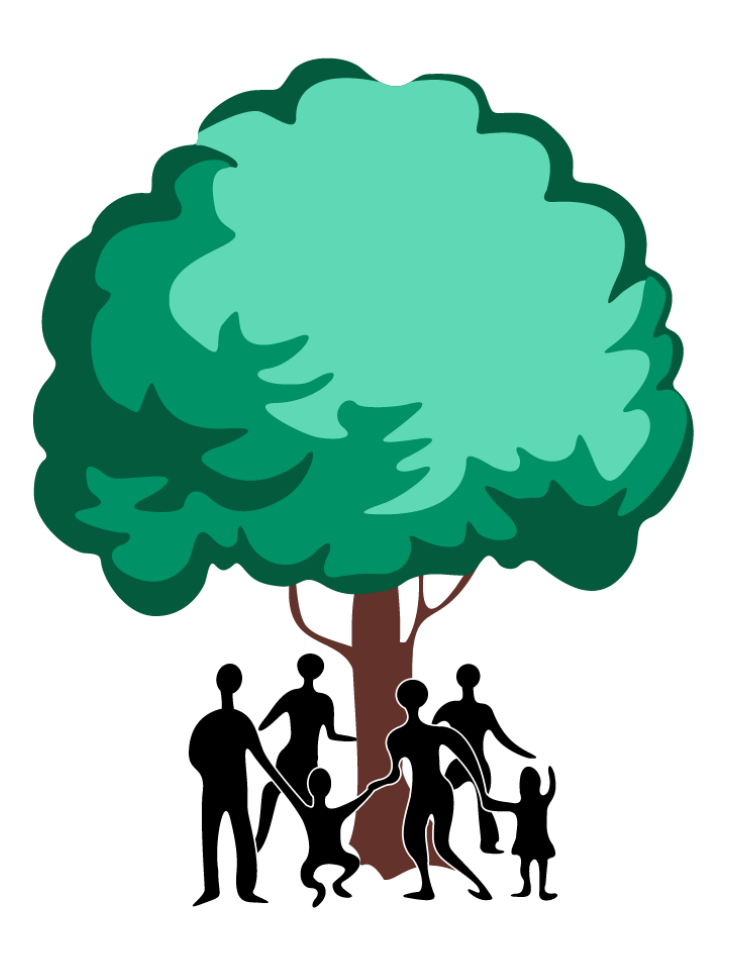

Antal tegn: 65689

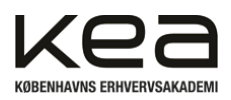

# <span id="page-1-0"></span>1. Indholdsfortegnelse

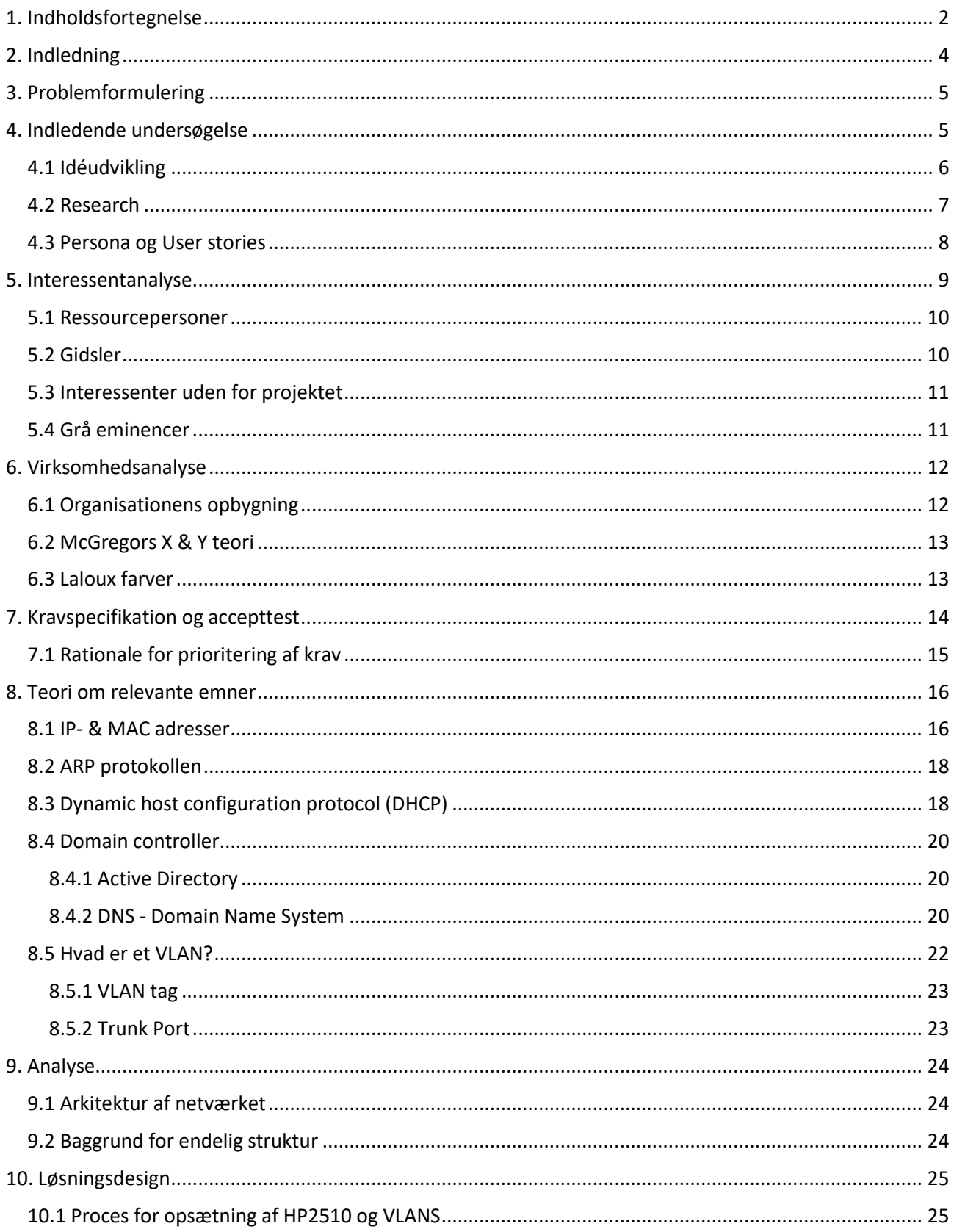

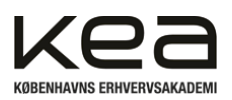

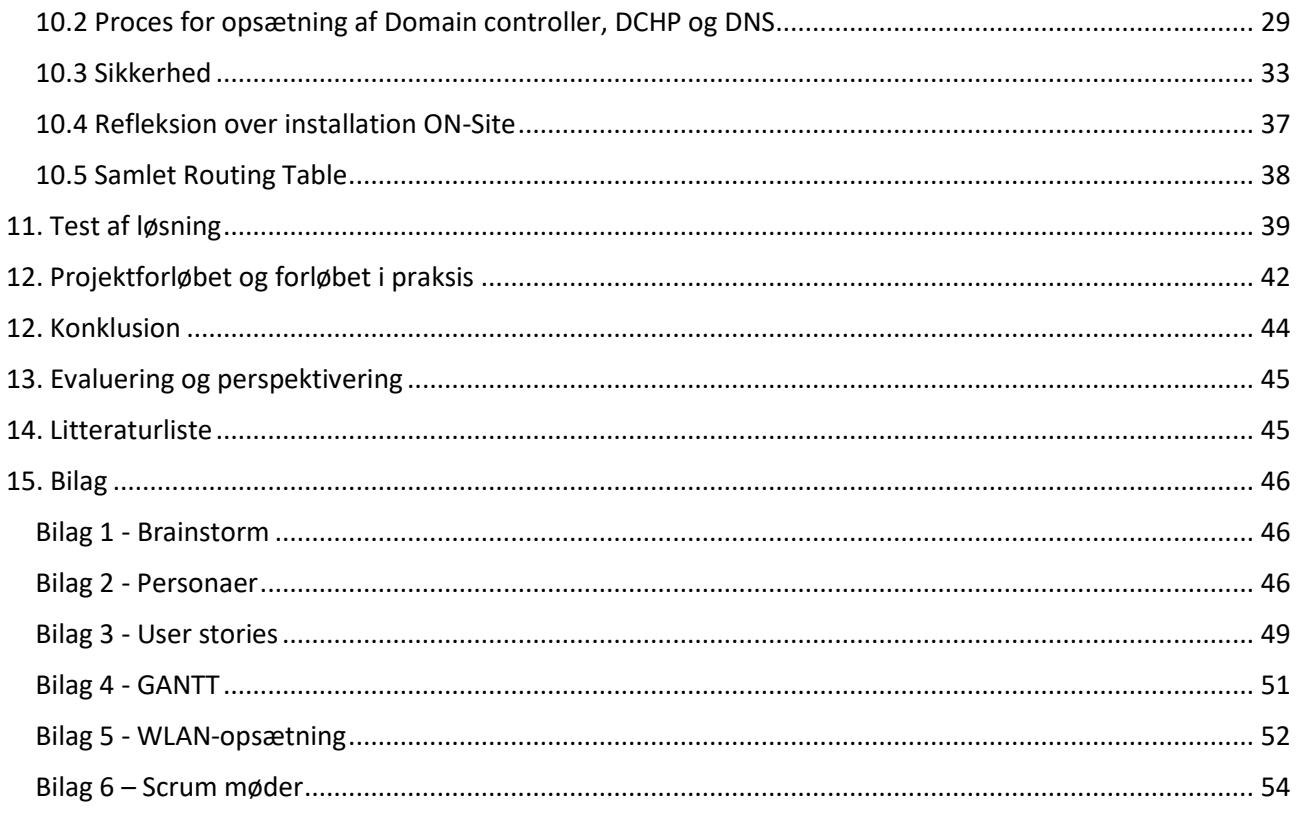

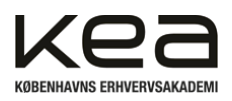

# <span id="page-3-0"></span>**2. Indledning**

Teknologi bliver i højere grad en del af dagligdagen i vores samfund, og dermed også den måde vi agerer og forholder os til teknologiske løsninger på generelt.

Processer, arbejdsgange og andre dele af den måde vi interagerer og kommunikere på udvikler sig konstant ved ny udvikling af IT-løsninger. I nyere tid er især cloud-løsninger blevet udbredt, og mange virksomheder har omfavnet dette, som en besparelse i deres administration, vedligeholdelse af hardware og plads til servere mv.

En central, outsourcet administration af virksomheders netværk har været taget imod med åbne arme i erhvervslivet, men ligeledes hos private, der bruger cloud løsninger til opbevaring af forskellige data. Vi ved, at teknologi bliver brugt i endnu et voksende omfang i uddannelser over hele landet<sup>[1]</sup>.

I tråd med at projektgruppen selv er studerende i skrivende stund, og at netværk i høj grad har været en del af vores studie, fandt vi det oplagt at undersøge, hvordan netværk fungerer, opsættes og tilpasses på en skole. Gennem egne erfaringer som studerende ved vi, hvor frustrerende det kan være med en forbindelse, der er langsom og ustabil.

Vi har i den forbindelse taget kontakt til Ballerup Ny Skole, hvor vi har kontakt til 2 elever i mellem- og udskolingen. Et medlem af projektgruppen er forældre til børnene og har kendskab til, at skolens netværk ofte er ustabilt. Hertil er skolen nødsaget til i enkelte situationer, som eksamener med mange tilkoblede hosts, at opsætte yderligere mobile hotspots mv. for at netværket kan understøtte trafikken.

Vi vil, som led i vores indledende fase af projektet, forsøge at afdække problemstillinger, udfordringer og ønsker fra skolen til en fremtidig løsning. Det vil ske gennem diverse analyser af skolens organisation, samt udarbejdelse af persona og user stories i vores idé og målsætningsfase.

Rapportens udgangspunkt er at undersøge, hvordan et nyt netværk kan se ud på skolen, som erstatning for deres nuværende ældre model. Det ønskes, at undersøge mulighederne for opsætning af VLANs, administration af brugere, samt håndtering af DHCP, AD og DNS.

Derudover vil rapporten forklarer brugen af IP-adresser, Subnetmasks, switches og routere til opdeling af netværket, ud fra skolens specifikke krav.

Rapporten vil afslutningsvis omfatte en konklusion, samt en perspektivering og evaluering af vores arbejde med løsningen.

<sup>[1]</sup> <https://emu.dk/sites/default/files/2019-03/Digitalisering%20med%20omtanke%20og%20udsyn.pdf>

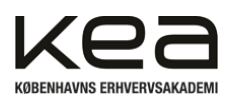

# <span id="page-4-0"></span>**3. Problemformulering**

Ballerup Ny Skole oplever, at elevernes adgang til netværket er svingende og ofte langsomt. De ønsker derfor et løsningsforslag til opgradering eller helt udskiftning af deres nuværende netværksstruktur. Der lægges vægt på sikkerhed, fleksibilitet og ydeevne. Skolen bliver drevet som en organisation og der lægges derfor ligeledes vægt på, at omkostninger til vedligeholdelse og løsningen overordnet er så lave som muligt. De har ikke ressourcer til at vedligeholde og kontrollere hardware på stedet og ønsker derfor, at løsningen prioriterer et minimum af installationskrav fra deres side. Ballerup Ny Skole ønsker derfor at få forelagt et samlet løsningsforslag og den mest optimale struktur for deres netværk fremadrettet, ud fra deres specifikke krav.

Med udgangspunkt i ovenstående og indledningen opstilles følgende problemformulering.

**Problemformulering**: Hvordan kan der opsættes et nyt netværk for at imødekomme skolens krav og medvirke til et mere nutidigt netværk

Hvordan opnås en høj dækning til skolens behov

Hvilke værktøjer kan bruges for at administrere brugere og adgang til netværket Hvordan kan løsningen omfatte en sikker opbevaring af skolens hardware

# **Afgrænsning af problemformulering**

Som følge af begrænset adgang til hardware, som muligvis ikke understøtter de funktioner, vi godt kunne have tænkt os at indføre, vil den endelige opsætningen derfor forventeligt være en "scaled down" version. Det forudsættes, at der er kabelkanaler til de angivne rum. Samtidig afgrænser vi os fra implementering af omfattende IT-sikkerhedsprotokoller, som certifikater mv. grundet tidsbegrænsning og prioritering af at have en fysisk løsning til fremvisning. Vi vælger at afholde os fra retrospektive møder grundet projektets omfang og gruppens størrelse.

# <span id="page-4-1"></span>**4. Indledende undersøgelse**

Som led i den indledende undersøgelse og idéudvikling for projektet, har gruppen på forhånd valgt 2 fag. De to fag består af Server og Netværk foruden, det af opgaven obligatoriske fag, virksomhedsledelse. Derfor er det netop de tre fag, som skaber rammerne for det videre afsæt.

I projektets indledende fase, idé og målsætningsfasen, har vi gjort brug af en brainstorm. Denne er til dels præget af ovenstående, men også den delvist ydrestyrede model projektet har.

Det skyldes blandt andet, at vi på forhånd fik opstillet en opgave, ud fra en specifik skabelon med en række krav. Hertil blev vi stillet til opgave, inden projektstart, at gøre os tanker og idéer om hvordan, hvem og hvad der kunne være interessant at arbejde omkring.

Vores idéer og tanker er deraf ikke opstået pludseligt eller af indre styrede forhold, men nærmere af en igangsat proces, som led i vores undervisning og uddannelse <a>[2]</a>.

Med dette som udgangspunkt blev gruppen hurtigt enige om, hvilke fag og eventuelle virksomheder vi kunne arbejde ud fra. Den valgte virksomhed er en skole og kunne være et udtryk for hvilken som helst skoleinstitution.

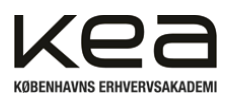

Vi har ikke oplevet, at vores brainstorm var offer for eventuelle faldgrupper der normalt forbindes med denne metode. Eksempler herpå kan være, at nogle holder sig tilbage af forskellige personlige årsager, dynamik i gruppen og lignende <a>[3]</a>. Processen havde præg af en forholdsvis ensartethed og god dynamik mellem medlemmerne i gruppen.

# <span id="page-5-0"></span>4.1 Idéudvikling

For at overskueliggøre vores proces i brainstormen valgte projektgruppen at opstille tre overordnede emner. Disse emner blev brugt som "delprocesser" for at skabe en struktur og retning mod en endelig idé [4]. I brainstormen tog vi udgangspunkt i egne erfaringer på KEA, et gruppemedlems børn på netop den udvalgte skole og den læring vi løbende har erhvervet os på studiet. Herunder blandt andet hvilke problemstillinger der "normalt" kan opstå ved trådløse netværk og mange brugere.

Det dannede grundlag for de overordnede problemstillinger, vi kunne forestille os indledningsvist. Hvilket ledte os videre til at afsøge, de værktøjer vi kunne brainstorme os frem til.

Sammenlagt har de to delprocesser i vores brainstorm dannet en fælles forståelse og retning i gruppen, for at opstille en endelig idé. Idéen bygger på at opgradere et eksisterende netværk eller helt udskifte dette, med et nyt og mindre administrationstungt netværk. Dette skal ligeledes kunne imødekomme skolens opstillede krav.

Den endelige idé har efterfølgende sat rammerne for opstillingen af opgavens problemformulering.

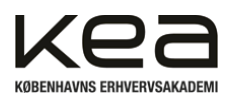

# <span id="page-6-0"></span>4.2 Research

Som optakt til projektet, startede projektgruppen med, at oprette et referencedokument. Her lagde vi alle kilder, vi fandt interessante om emnet, så alle kunne tilgå dem.

I løbet af vores research oplevede vi som team, at den fælles forståelse skulle genbesøges løbende og stadig tilpasses. Vi har alle en fælles forståelse for opgaven, struktur og krav hertil fra skolen, men ikke umiddelbart helt det samme mål endnu.

Det vurderede vi ganske naturligt, da vi hverken som projektteam eller individuelt tidligere har skrevet i et emne som dette. Blandt andet var vi meget i tvivl om, hvad der kunne lade sig gøre og ikke i Microsoft Azure & VMware. Her brugte vi allerede tidligt i forløbet vores senere definerede ressourcepersoner i form af undervisere.

Vi har som led i vores research blandt andet kontaktet Ballerup Ny Skole. Dette i et forsøg på at få et indblik i deres nuværende netværksopsætning og hvad de evt. har af roller og adgange. Derudover hvilke komponenter, krav, problemstillinger og nye ønsker de kunne have til vores løsning. Det underbygges ligeledes af vores analyse af skolens ledelse og struktur afsnit 7, virksomhedsanalyse.

I den indledende fase af projektet, herunder research og idéudvikling, blev der dannet et godt empirisk grundlag for, at vi kunne arbejde videre og der blev skabt en form for overblik, samt et understøttende fælles grundlag for at forme opgavens indhold og retning.

Vi blev ligeledes bekræftet i, at teknologi og netværk i stigende grad, vil blive en del af og samtidig påvirke undervisningen på landsplan. Det bliver blandt andet diskuteret og beskrevet i en undersøgelse lavet undervisningsministeriet udgivet på emu.dk<a>[5]</a>.

Her omtales det blandt andet, at netværk og digitale elementer i undervisningen, kan styrke undervisernes læringsmetoder og indhold.

Vi har i forrige projekt oplevet at persona og user stories kan medvirke til en endnu bedre forståelse for brugerne, der påvirkes af vores projekt og på sin vis underbygge researchen. Vi har derfor i næste afsnit udarbejdet fem fiktive personer. De repræsenterer undervisere på skolen, herunder hvad der motiverer dem og hvad de har af bekymringer ved at erstatte deres nuværende netværksløsning.

<sup>[5]</sup> <https://emu.dk/sites/default/files/2019-03/Digitalisering%20med%20omtanke%20og%20udsyn.pdf>

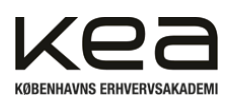

# <span id="page-7-0"></span>4.3 Persona og User stories

For at underbygge og samtidig skabe en bedre forståelse for brugeren, og hvilke behov der måtte være hos undervisere, lærere og ansatte på skolen, har vi valgt at udarbejde Persona og User stories<sup>[6]</sup>.

I vores personaer har vi udelukkende valgt at tage udgangspunkt i underviserne. Dette skyldes, at eleverne ikke bør kunne styre undervisningen som sådan, men i højere grad have ønsker og feedback til underviserens metoder. Derfor vurderer vi det mest udbytterigt at få et indblik i underviserens ønsker og behov, som så kan bruge vores løsningsforslag i "samråd" med eleverne.

Da rapporten og løsningsforslaget tager udgangspunkt i en skole med elever fra indskoling til udskoling, har vi forsøgt at skabe en varieret gruppe af personer hvad angår alder, køn og civilstatus.

Derfor omfatter vores personaer i alt fem personer, heraf tre kvinder og to mænd. Disse fordeler sig i alderen 28-50 og er fordelt på "almindelige" folkeskolefag såsom, Matematik, Dansk, Engelsk og historie. For at overskueliggøre/konkretisere vores personaers ønsker og udbytte til løsningen, har vi i denne sammenhæng udarbejdet user stories<sup>[7]</sup>.

Ved at præcisere ønsker og behov for brugerne tidligt i processen, vil projektgruppen være i stand til mere effektivt at fokusere ressourcerne på områder, hvor udviklingen vil have størst mulig effekt eller succes for slutbrugeren. Som følge heraf kan der forventes en mere brugercentreret løsning, der tager hensyn til de generelle behov og ønsker hos de ansatte og ikke alene minimumskravene.

Via vores persona og user stories har vi kunne se enkelte fællestræk. Underviserne ønsker lettere adgang og generelt en mere tilgængelig brugerflade i deres daglige arbejde. Derudover er der mere specifikke ønsker, som adgang til diverse online arkiver, virtuelle laboratorier og lignende.

Umiddelbart vil det være oplagt at fokusere på "convenience", da dette er efterspurgt af alle brugere og forventeligt, må kunne overføres til kontoransatte og andet personale på skolen. Det vurderes som sekundært at skabe miljøer for underviserne hvor de kan teste og undervise i små lokale netværk. Det vil man eventuelt implementere efterfølgende, når selve netværksløsningen er funktionel og stabil. Overordnet vurderes der sammenhæng mellem det vi selv, som studerende har erfaret, hvad vi har researchet os frem til, og vores persona og user stories.

Det kan dog udledes at sikkerhed på netværket er noget vores personaer ikke har i fokus. Vi ved fra vores erfaring fra studiet og research at sikkerhed er et helt centralt punkt i ethvert netværk. Det vurderes fra teamets side, at IT-sikkerhed ikke er noget der vægter i brugerens tanker, men i højere grad er noget brugeren forventer, at en løsning omfatter.

Vi skal derfor være opmærksomme på, at skolen tager sine forholdsregler, hvad angår social engineering og generelle gode IT-sikkerheds procedurer for ansatte [8].

<sup>[6]</sup> Bilag 2 - Persona

<sup>[7]</sup> Bilag 3 - User Stories

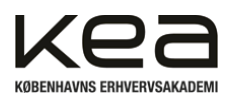

# <span id="page-8-0"></span>**5. Interessentanalyse**

| Interessentkort 2                                    |                                                                          |  |  |  |  |  |
|------------------------------------------------------|--------------------------------------------------------------------------|--|--|--|--|--|
| Nødvendige for gennemførelsen<br>Lille indflydelse   | Nødvendige for gennemførelsen<br>Stor indflydelse                        |  |  |  |  |  |
| Skolens elever<br>Ansatte på Ballerup Ny Skole       | Vmware(Windows server 2019)<br>KEA's undervisere<br>Medstuderende        |  |  |  |  |  |
| Gidsler                                              | Ressource-                                                               |  |  |  |  |  |
|                                                      | personer                                                                 |  |  |  |  |  |
| Ikke nødvendige for gennemførelsen                   | Ikke nødvendige for gennemførelsen                                       |  |  |  |  |  |
| Lille indflydelse<br>Kommunen<br>Forældre til elever | Stor indflydelse<br>Eksperter i projektgruppens netværk<br>KEA's ledelse |  |  |  |  |  |
| Interessenter                                        | Grå                                                                      |  |  |  |  |  |
| uden for projektet                                   | eminence                                                                 |  |  |  |  |  |
|                                                      |                                                                          |  |  |  |  |  |

Figur 1 – Interessentanalyse

Interessentanalysen udformes tidligt i projektforløbet for at skabe et overblik over, hvilke grupper af interessenter vi kan inddrage, og tage højde for, når projektets udførelse skal initieres. I analysen opsættes der en matrix med en inddeling, som kategoriserer rollerne ud fra interessentkort 2:

Ressourcepersoner, gidsler, grå eminencer og interessenter uden for projektet<sup>1</sup>. Modellen giver et overblik over, hvor stor/lille indflydelse, de forskellige grupper har, samt deres nødvendighed for projektets fuldførelse og succes.

På baggrund af denne inddeling, har vi nu mulighed for at vurdere, hvem som har størst indflydelse på og påvirkes mest af projektets udførelse. Derudover hvor projektgruppen kan hente relevant viden.

<sup>1</sup> Vestergaard Olsen, Muusmann Lassen: Projektledelse, 2.udgave, Gads Forlag, 2021 s. 109-110

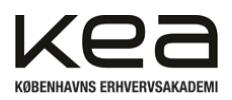

# <span id="page-9-0"></span>5.1 Ressourcepersoner

Kategorien ressourcepersoner indeholder de grupper, som har størst indflydelse på, og er mest nødvendige for at udforme en løsning. I den forbindelse er det relevant at drage viden og inputs fra disse grupper, såvel som stille krav og forespørgsler. I forlængelse heraf bør man kontinuerligt informere og udvise transparens, i kontakten, for at få størst muligt udbytte.

Vi har inddraget VMware (Windows Server 2019) i denne kategori, da de er nødvendigt for at vores løsning kan lade sig gøre. Grundet deres tilgængelige ressourcer, har de også stor mulighed for at påvirke løsningen i en given retning. Microsoft har en høj mængde undervisningsmateriale og vejledninger tilgængelig for deres brugere, hvilket vi forventer at blive en ressource for os ved opbygning af Windows Server 2019. KEA's undervisere optræder som ressourcepersoner, da de har relevant viden og erfaring inden for opsætning af netværk, samt Active Directory. De er nødvendige for gennemførelsen af projektet, og bør inddrages med henblik på at være i stand til at komme videre og få projektet godkendt.

Foruden Microsofts mange informative sider og materialer, vil undervisere og andre medstuderende forventeligt, også i høj grad blive ressourcegivende. Vores medstuderende er relevante i det omfang, at de har enten har lavet samme projekt eller har et lignende projekt, som kan give et indblik i eventuelle faldgruber og kan have direkte indflydelse på projektets resultater.

Der vil være viden og vejledning hos de respektive parter, og det kan medvirke til et bedre og mere omfangsrigt projekt og løsningsforslag.

# <span id="page-9-1"></span>5.2 Gidsler

Gidsler er kategorien, som har en lille eller ingen indflydelse på projektet. På trods af dette, er de nødvendige at inddrage for resultatet. Det er vigtigt at inddrage gidslerne i forhold til projektet, eftersom gruppen kan føle sig "låst" og påduttet sig en løsning. Ved at inddrage og lytte til gidsler i løbet af projektet, kan man afhjælpe eventuelle negative holdninger til implementeringen.

Skolens elever er gidsler, da de påvirkes af, og har brug for en god netværksløsning, for at kunne følge med i undervisningen. De har lav indflydelse på selve løsningen, men er nødvendige at inddrage i processen, via underviserne, for at udforme en god løsning.

Skolens ansatte er ligeledes gidsler og er forventeligt mere relevante at inddrage end elever. Dette fordi de til dagligt benytter netværket i deres arbejde, og hermed kan blive påvirket i af fejl og mangler. Det er derfor nødvendigt at medtænke og inddrage gruppen for at skabe en netværksløsning, som omfavner deres behov. Dog har de kun en lav indflydelse på, hvordan løsningen teknisk bliver udviklet.

Som følge af "vægtningen" mellem elever og lærere har vi i sammenhæng hertil valgt udelukkende at bygge vores persona og user stories ud fra undervisere i afsnit 5.3, Persona og user stories.

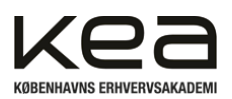

# <span id="page-10-0"></span>5.3 Interessenter uden for projektet

De eksterne interessenter vil, for projektets perspektiv, være mindst relevante at bruge ressourcer på i vores ressourcestyring. De vil forventeligt ikke være relevante hvad angår udførelsen af projektet og ikke have direkte indflydelse for udførelsen. Forældre vil eksempelvis kunne blive påvirket en smule. Dette da deres børn eventuelt skal tilpasse enheder til den nye løsning. Det forventes at evt. tilpasninger vil være minimalt.

Vi har besluttet, at Ballerup Kommune er eksterne interessenter, grundet nødvendigheden for at opfylde de krav, de eventuelt måtte have til persondatalov og sikkerhed i opsætningen af skolens netværk. Men at de ikke har "stor indflydelse", da vi er på en privatskole, der i højere grad end kommunale skoler, vil kunne styre og sætte egne krav til deres løsning.

# <span id="page-10-1"></span>5.4 Grå eminencer

De grå eminencer er kategorien, som ikke er nødvendige for gennemførelsen af projektet, men som kan have stor indflydelse på udformningen af løsningen. Man kan drage udbytte til projektet ved deres tidligere erfaring, viden og kompetencer inden for det tekniske område.

Eksperter i projektgruppens netværk retter sig mod de kontakter, som man kan drage viden på, som har tidligere erfaring eller ekspertise i at opsætte et netværk. Det vil forventeligt være muligt at gennemføre projektet uden denne gruppe af grå eminencer, men de kan bidrage med erfaring projektgruppen umuligt selv kunne erhverve sig, foruden det medlemmerne selv kan læse sig frem til.

KEA's ledelse er blevet medtaget som grå eminence, da de kan have stor indflydelse på, hvorvidt vi kan udvikle projektet og slutteligt fremføre projektet til en eksamen. Selve løsningen har de ikke nogen indflydelse på og er i den forbindelse ikke nødvendige for selve løsningens udformning.

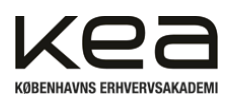

# <span id="page-11-0"></span>**6**. Virksomhedsanalyse

For at få en forståelse for skolens opbygning og struktur, hvilket kan være relevant for vores projekt i forhold til adgange, tilladelse og behov for eventuelle Vnets, har vi udarbejdet tre analyser set i relation til hinanden.

# <span id="page-11-1"></span>6.1 Organisationens opbygning

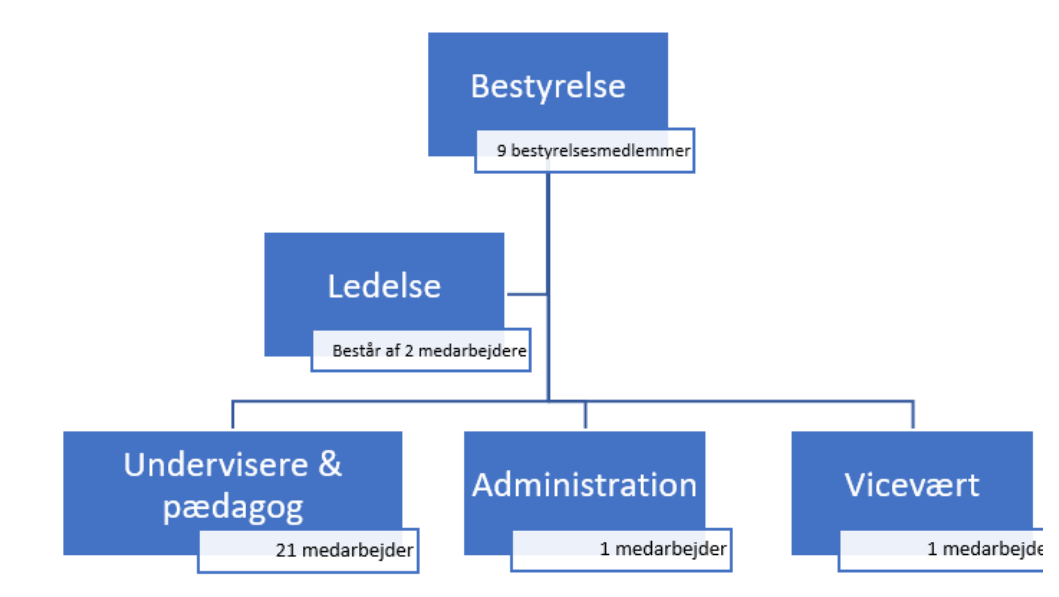

*Figur 2 – Organisationsdiagram*

Helt overordnet vil der i følgende afsnit blive refereret til Ballerup Ny Skole som en organisation. Deres værdikæde omfatter eleverne, som deres primære input, foruden medarbejderne og outputtet/formålet er jf. deres værdisæt, at opdrage eleverne til at være socialt bevidste, selvstændigt tænkende, varme og virkelystne mennesker. Det med afsæt i, at skolens primære værdisæt ikke går på decideret afkast eller økonomisk overlevelse, men i højere grad de bløde værdier for eleverne [9]. Læg hertil, at forskellen på en organisation og en virksomhed primært er vurderet ud fra, om der er et økonomisk perspektiv som hovedformål *(som ved en virksomhed) [10]* .

I vores undersøgelse af skolens organisationsstruktur, har vi fundet frem til at organisationen består af tre strukturelle lag. Heraf en bestyrelse, ledelse og undervisere, samt en vicevært. Umiddelbart er der tale om en forholdsvis flad organisationsstruktur, alene grundet den begrænsede størrelse på organisationen, men også fordi størstedelen af medarbejderstaben består af undervisere, på det ene plan. Der vil forventeligt være en hierarkisk beslutningstagning, men præget af en løbende daglig dialog.

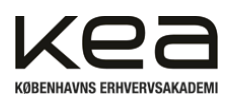

# <span id="page-12-0"></span>6.2 McGregors X & Y teori

McGregors X & Y Theory er en ledelsesteori, udviklet af Douglas McGregor i 1960'erne. Teorien beskriver to forskellige syn på menneskers arbejdsmotivation og ledelsesstil.

X-teorien antager, at mennesker er naturligt dovent og har en modvilje mod arbejde. Ledere, der anvender X-teorien, har en autoritær stil og tror, at medarbejderne kun arbejder for løn og belønninger. Y-teorien går derimod ud på, at mennesker naturligt søger selvstyring og ansvar i deres arbejde. Ledere, der anvender Yteorien, støtter medarbejderne, giver dem autonomi og skaber et miljø, der opmuntrer til selvledelse. Ballerup Ny Skole er en organisation, hvor medarbejderne i høj grad er afhængige af hinanden med tværfagligt arbejde, og ligeledes forventelig løbende deling af faglig viden. Derudover har de med mennesker at gøre og dermed i højere grad, et mere medmenneskeligt perspektiv i det daglige, end en stor produktionsvirksomhed kunne have. Sætter man Ballerup Ny Skoles struktur i relation til McGregors X & Y teori, vil der dermed højst sandsynligt være tale om Y-teoretisk tilgang fra ledelsen. Det set i lyset af den begrænsede medarbejderstab, og at organisationsstrukturen, som nævnt, er lille. Tager man udgangspunkt i vores persona og user stories, er der ligeledes et "drive" hos de ansatte, for at udvikle og engagere sig i det daglige arbejde i organisationen. I større ældre og mere organisatorisk tunge virksomheder vil X-teorien forventeligt i højere grad være gældende. Samtidig præges disse også af samfundsændringer, holdninger og menneskesyn som løbende udvikles. Derfor bevæger mange af disse typer af virksomheder sig mod de højere lag af Maslows behovspyramide og dermed mod Y-teorien.

# <span id="page-12-1"></span>6.3 Laloux farver

Vi har begrænset indblik i Ballerup Ny Skoles daglige kultur og drift, men drages der et perspektiv til Laloux farver<sup>[11]</sup> ud fra at skolen har en ledelsesstil med Y i hovedfokus, kan vi med høj sandsynlighed konstatere, at der er tale om et grønt verdensbillede i organisationen. Der er elementer fra det mere hierarkiske, men fokus på samarbejde og tværfaglighed, med henblik på at støtte hinanden mellem niveauerne. Der kan argumenteres for, at skolen hælder yderligere mod et blågrønt verdensbillede. Her justeres der løbende retning og strategi ud fra en dynamisk ledelsestilgang.

I en skole som denne, der let bliver påvirket af udvikling, teknologi og ændringer fra lovgivning mv. taler det for at decentralisere i teams, der tager ansvar for egen ledelse. Her påtænkes underviserne er ansvarlige for deres eget fagområde.

Ud fra skolens ledelsesperspektiv og verdensbillede kan det tyde på, at der både er behov for struktur, men samtidig også muligheder for at få indblik i andres ansvarsområder og vidensdeling i organisationen. Dette i relation til, at kulturen synes at bære præg af, at se sig selv som en helhed i et dynamisk miljø.

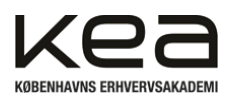

# <span id="page-13-0"></span>**7. Kravspecifikation og accepttest**

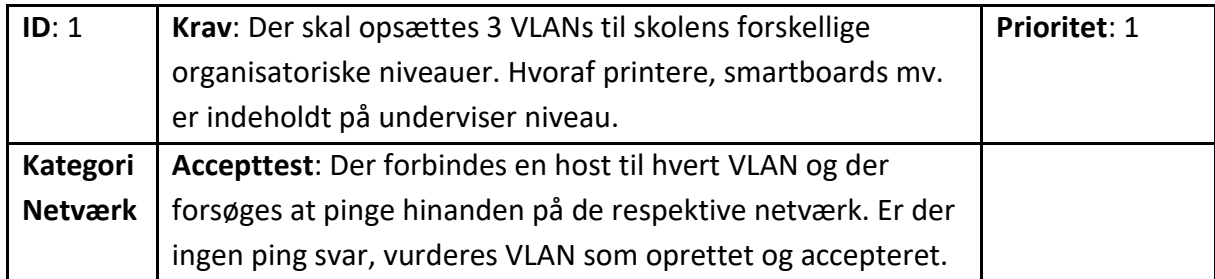

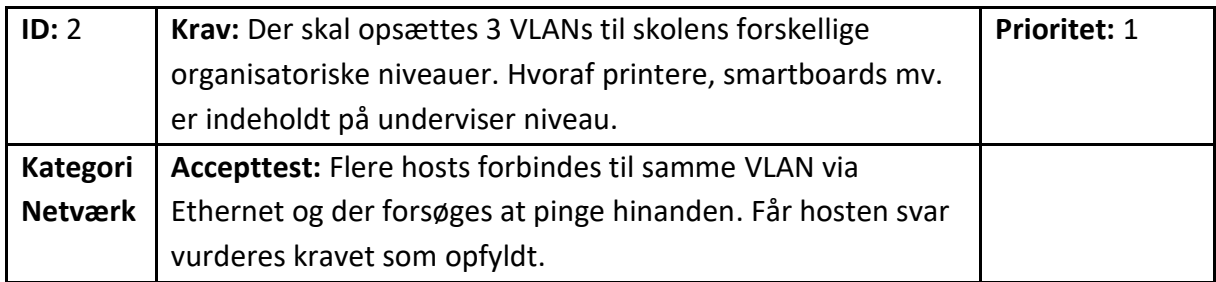

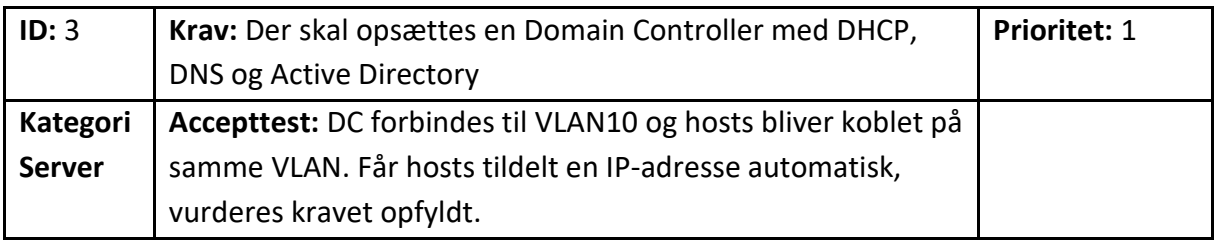

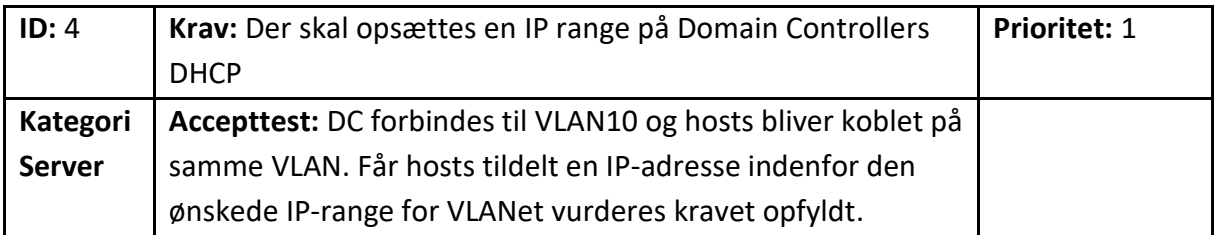

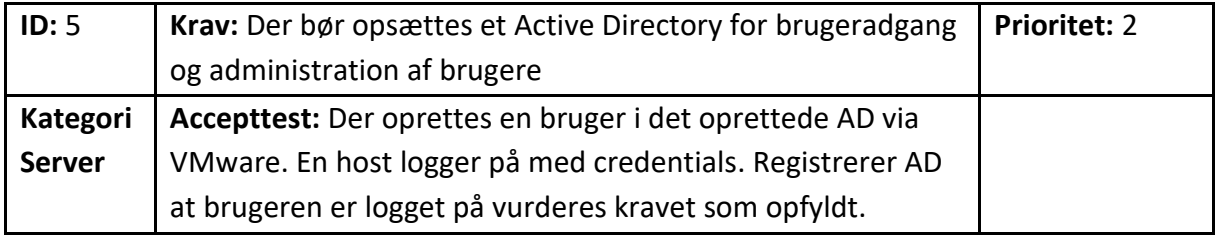

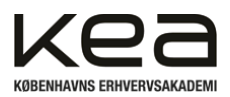

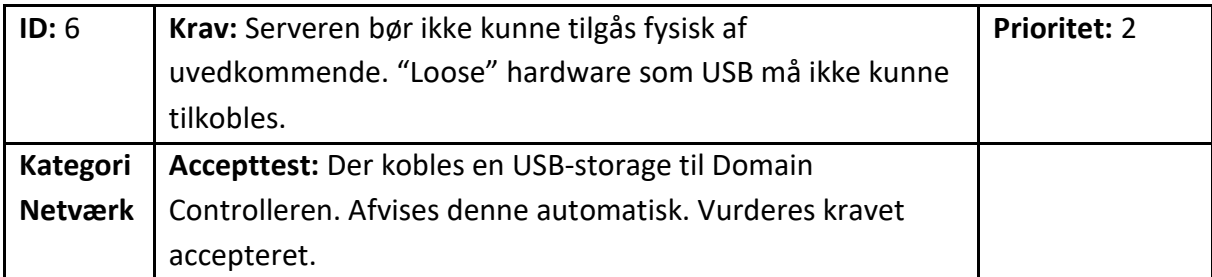

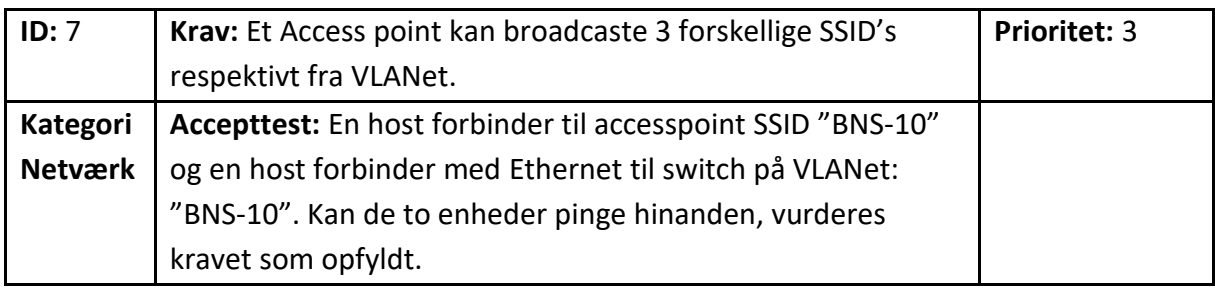

# <span id="page-14-0"></span>7.1 Rationale for prioritering af krav

Projektgruppen har prioriteret kravene efter hvad der, i sin mest simple form, kan opstille et netværk. Det vil være grundlaget for, at netværket fungerer og hosts kan kommunikere.

Kravene er prioriteret med baggrund i vores afgrænsning og adgang til udstyr, samt tidsperspektivet i projektet. Skal netværket være mere omfattende og indeholde Wi-Fi løsninger, hvortil vi laver Trunk forbindelser til evt. routere og AP, går vi udover pensum og det vil vi ikke med sikkerhed opfylde. Derfor har vi opstillet kravene som angivet ovenfor.

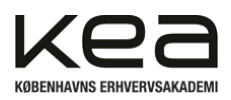

# <span id="page-15-0"></span>**8. Teori om relevante emner**

I dette afsnit vil vi overordnet beskrive enkelte relevante teorier omkring de emner projektet berører. Herunder IP-adresser, Subnetting og hvordan vi får tildelt IP-adresser via vores opsatte DHCP. Vi beskriver teorien herom, for at underbygge efterfølgende afsnit, hvor den overordnede løsningen bliver gennemgået og forklaret. Enkelte emner vil være for omfattende at beskrive i sin helhed, der forklares derfor alene ud fra, hvordan projektet har anvendt, f.eks. IP-adresser.

# <span id="page-15-1"></span>8.1 IP- & MAC adresser

En IP-adresse er nødvendig for enhver enhed på et netværk, for at kunne identificere hinanden og kommunikere. Overordnet bruges der i praksis, to typer af IP-adresser: IPv4 og IPv6. En IPv4 adresse består af 2^32 mulige IP-adresser og på det globale offentlige netværk er man ved at løbe tør for IP-adresser. Det skyldes en eksplosion af enheder der bruger IP-adresser de senere år, såsom smartphones, IoT-devices mv.

Da man oprindeligt lavede IPv4 kunne man ikke forestille sig, at man ville løbe tør for adresser. Som følge heraf udvikles IPv6, som langsomt er begyndt at overtage standarden på det globale netværk. Her vil man kunne benytte 2^128 mulige IP-adresser, hvilket er godt uendeligt mange. IP-adresser bliver brugt på netværkslaget i OSI-modellen (5 lag version) til at identificere source og destination hosts. En IP-adresse bliver oftest kaldt den "logiske" adresse og gives via den lokale DHCP server på netværket. En IP-adresse er opdelt i to dele: En *netværksdel* og en *host* del.

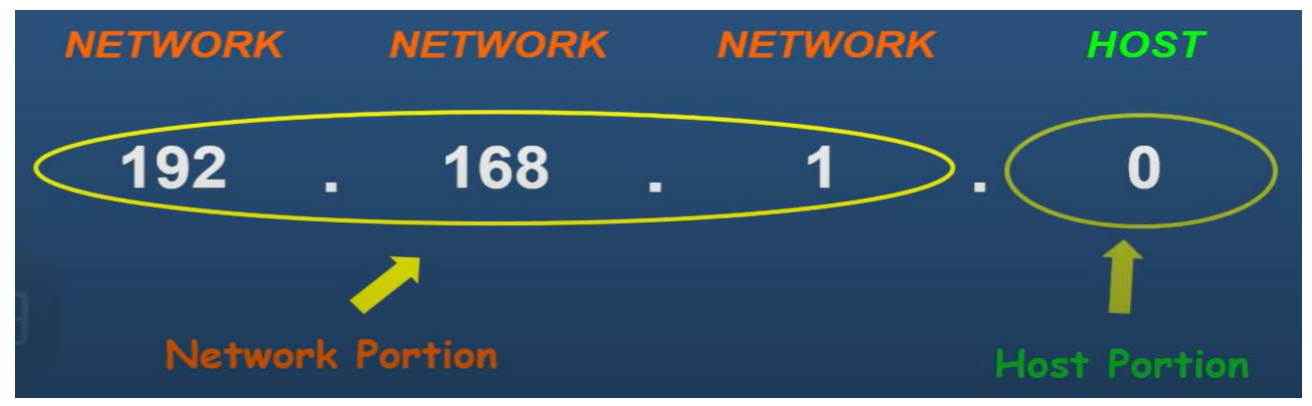

*Figur 3 - Netværk/host del af IP-adressen*

På skolens netværk har projektgruppen indledningsvist defineret størrelsen på netværket, hvorefter vi har subnettet det overordnede netværk ved tre subnet ID's.

Disse subnets er forbundet til de virtuelt oprettede VLANs på switchen med specifikt angivne porte hertil. Processen bliver beskrevet og dokumenteret i afsnit 9, *løsningsdesign*.

På den måde vil hosts tilhørende VLAN AA kunne tale med andre enheder med samme prefix og subnet ID AA. En host har dermed ikke adgang til subnet AA og VLAN AA, hvis denne har angivet en subnet ID XX i sin tildelte netværksadresse.

For at vores netværk kan identificere VLANet og hvortil enhederne hører til, har vi ændret netværksdelen, hvad angår subnet ID'et. Subnet ID'et bliver identificeret i det tredje octet og er i figur 3 angivet som "1". Vi har angivet tre forskellige Subnet ID's hhv. 10, 20 og 30. De forestående octet på 192 og 168 er "standard" for private IP-adresse og er ikke ændret. De kunne i princippet også være angivet 172.31.x.x.

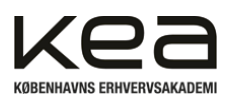

**/16** delen er angivet i relation til CIDR og refererer til hvor mange bits der er indeholdt i netværksdelen af IP-adressen. Her vil de første 16 bits, altså to først octet være "fixed". Det vil derfor alene være de sidste 16 oktet som er "åbent" for host delen. Det giver plads til at blive de 16 bits for at tildele en et host ID og derfor 65536 mulige hosts på netværket. Den første og sidste adresse er dog reserveret til netværks broadcast og netværks ID. Derfor har vi reelt set 65534 mulige hosts.

Kort fortalt er CIDR en nyere metode til at klassificere IP-adresser fremfor de gamle A,B,C klasser. Skulle en organisation bruge mere end 254 host, ville man rykke fra en C klasse til en B klasse. CIDR er indført som led i et "spild" af IP-adresser, hvor en virksomhed f.eks. reserverede 65.536 IP-adresser i klasse B, men faktisk kun brugte 50.000. Det resulterede i et "tomrum" på godt 15.000 adresser. Med CIDR kan man i højere grad specificere og konkretisere, hvor mange enheder man forventeligt skal bruge. I praksis bruger næsten alle ISPer CIDR og er supporteret af BGP og OSPF-gateway protokollerne<sup>[12]</sup>.

I relation til IP- adresser findes også MAC-adresser. MAC-adresser bliver brugt på Data Link laget i OSImodellen og er en unik identifikator, der tildeles netværksenheder. MAC adresser består af 2^48 mulige adresser. MAC-adressens primære formål er til identifikation af enheder og deres interfaces på et LAN(*Lokalnetværk*). Uden MAC-adresser ville routere og switches ikke kunne sikre, sammen med IPadressen, at data sendes til den korrekte enhed. MAC-adressen er modsat en IP-adresse, ikke dynamisk og ændrer sig ikke. Det er en form for "stelnummer" for interfacet. I modsætning til IP-adresser, som tildeles via DHCP fremfindes MAC-adresser på et netværk via ARP protokollen.

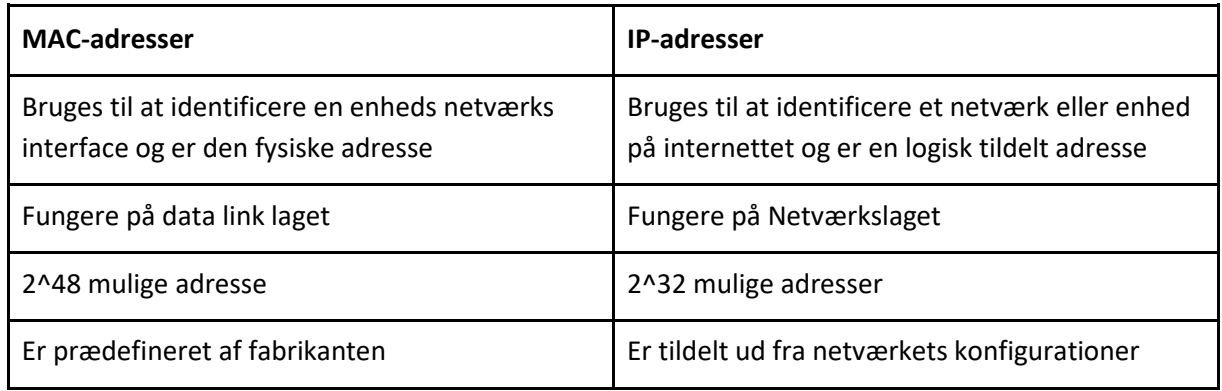

### Primære forskelle på MAC og IP-adresse

<sup>[12]</sup> James F. Kurose, Keith W. Ross, A Top-Down Approach, 8.udgave, Pearson Education 2021 s. 365-368

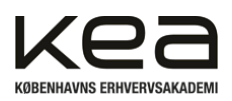

# <span id="page-17-0"></span>8.2 ARP protokollen

For at netværket ved hvilken IP-adresse der hører til hvilken MAC-adresse bruges ARP protokollen. Det sker ved, at en host der indtræder på et netværk og har fået tildelt en IP-adresse via den beskrevne DHCP-protokol i afsnit 9.3, umiddelbart vil kontrollere sin ARP-cache. Her undersøger enheden eksempelvis, om der allerede er en kendt gateway på netværket.

Hvis enheden ikke findes, vil den nyankomne host udsende en ARP-request. Det sker for at finde MACadressen på den enhed, man ønsker at finde, eksempelvis gatewayen.

Selve ARP requesten indeholder forespørgerens egen MAC-adresse og IP-adresse og requesten sendes som en broadcast til alle enheder. I vores eksempel vil en host indtrådt på 192.168.10.xx sende til alle enheder på .10 netværket. Hvis enheden har den IP-adresse som der ønskes at skabe kontakt med, vil den pågældende modtager af broadcasted opdatere sin egen ARP-cache og sætte de to adresser i relation til hinanden.

Nu kan den "korrekte enhed" der ejer adressen på den oprindelige forespørgsel så sende en ARP-response, hvilket indeholder både IP-adressen og MAC-adressen på "sig selv" til den der udsendte den oprindelige ARP-request. ARP-cachen opdateres ligeledes hos afsenderen og nu har den indtrådte host mulighed for at sende data på Link-laget til den pågældende enhed via MAC-adressen.

ARP-protokollen er vigtig ved ovenstående eksempel, hvad angår det lokale netværk og kommunikation hosts imellem "internt". Ligeledes er ARP-protokollen nødvendig for kommunikation udadtil mod et andet netværk. Her skal hosten nemlig bruge MAC-adressen på tidligere nævnt gateway, for at pege og route data mod destinationen.

Protokollen er omdiskuteret, i forhold til hvilken del af OSI-modellen den hører til. Nogle mener den er en "hybrid" der ligger imellem Data-link-laget og netværkslaget, grundet brugen af både link-layer adresser og netværk-layer adresser, i form af både MAC-adresser og IP-adresser.

Umiddelbart vurderes protokollen til at være tilhørende netværkslag 2 i OSI-modellen, men kan argumenteres for at være en 2.5 lags-protokol [13].

# <span id="page-17-1"></span>8.3 Dynamic host configuration protocol (DHCP)

En DHCP har til formål at tildele IP-adresser til de forskellige hosts der forbinder til netværket. Foruden en IP-adresse skal en enhed på et netværk også kende til subnetmasken, standardgateways og DNS-severe på netværket. Det ville tage forfærdeligt lang tid manuelt at skulle indtaste hver gang man skifter netværk. Mange brugere ville slet ikke vide, hvordan man gør dette.

En DHCP automatiserer denne proces og tillader tilmed, at IP- adresserne tildeles dynamisk. Det betyder, at hvis en IP-adresse ikke længere bruges af en host, kan den tildeles en anden. Dermed kan et begrænset antal IP-adresser tillade flere hosts løbende og man behøver ikke reservere et overtal af IP-adresser på netværket.

<sup>[13]</sup> James F. Kurose, Keith W. Ross, A Top-Down Approach, 8.udgave, Pearson Education 2021, s.512-514

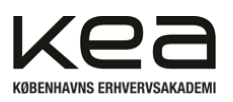

Det fungerer ved, at en host indledningsvist laver en DHCP request. Til det bruges DORA protokollen. DORA står for: Discover, offer, request and acknowledgement.<sup>[14]</sup>

- 1. **Discover**: Når en klientenhed tilslutter sig et netværk, sender den en DHCP "Discover" besked ud til alle på netværket. Beskeden sendes ud på en broadcast IP-adresse (255.255.255.255), i håbet om at DHCP-serveren modtager beskeden.
- 2. **Offer**: DHCP-serveren modtager "Discover" beskeden og svarer med et "Offer" svar. Denne besked indeholder en tilgængelig IP-adresse og andre konfigurationsindstillinger, som DHCP-serveren er villig til at tildele klient-enheden. Det omfatter IP, Subnet, DNS og Gateway.
- 3. **Request**: Klient enheden modtager tilbuddet fra DHCP-serveren, og svarer tilbage at den er klar til at acceptere tilbuddet i form af en request. I svaret tilbage er afsender IP-adressen fra klienten stadig 0.0.0.0 og der sendes stadig til broadcast adressen 255.255.255.255.
- 4. **Acknowledge**: Når DHCP-serveren modtager "Request" beskeden, sender den en "Acknowledge" besked til klient-enheden. Denne besked bekræfter tildelingen af IP-adressen og de andre konfigurationsindstillinger. Klientenheden konfigurerer derefter sig selv med de modtagne indstillinger og bliver en aktiv del af netværket.

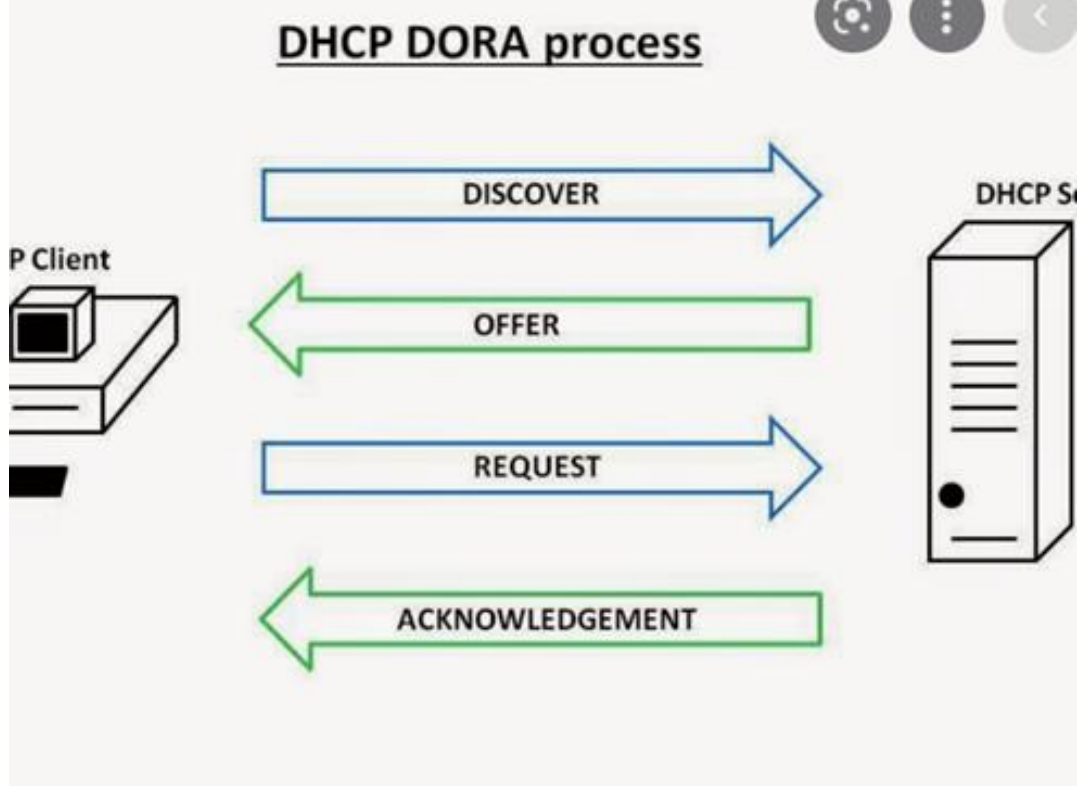

*Figur 4 - DHCP DORA protokol*

<sup>[14]</sup> James F. Kurose, Keith W. Ross, A Top-Down Approach, 8.udgave, Pearson Education 2021, s. 372-373

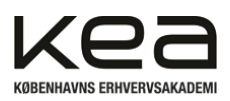

# <span id="page-19-0"></span>8.4 Domain controller

I forbindelse med oprettelsen af vores domæne, optræder Domain Controlleren som serveren, der administrerer bruger- og netværkssikkerhed ved hjælp af et Active Directory. Den har til formål at understøtte sikkerheden via authentication og styring af netværksadgange. Den fungerer som gatekeeper mellem brugere på domænet og domænets ressourcer. Vores domæne på Windows server 2019, består af en DNS-server, en DHCP, et Active Directory [15].

# <span id="page-19-1"></span>8.4.1 Active Directory

Active Directory har til formål at "administrere" eller nærmer tillade administration af brugere, grupper og ressourcer i et lokalt Microsoft-Domæne. Det sker via et database-hierarki, som tilgås via serverens operativsystem.

Active Directory Domain Services (AD DS) administrerer og organiserer ressourcer i dette lokale domæne. Hver gang en klient efterspørger ressourcer på domænet, skal Active Directory diktere, hvem som bør tilgå hvilke ressourcer. Ressourcerne på domænet BNS.server1.dk er organiseret af vores Active Directory og styret af vores Domain Controller. På dette Active Directory er det muligt at opsætte politikker, som understøtter de gældende reglerne, hvilket i vores tilfælde er vedtaget af Ballerup Ny Skole. Et Active Directory bør indeholde information på, hvilke user accounts, som har beføjelser til at se diverse netværksobjekter på domænet [16]. I den forlængelse kunne det tiltænkes, at elever på Ballerup Ny Skole ikke skulle have samme beføjelser som undervisere/ansatte. Administratorer vil have flere beføjelser end andre grupper.

# <span id="page-19-2"></span>8.4.2 DNS - Domain Name System

Domain Name System er en protokol, som har til formål at oversætte domænenavne til IP-adresser. DNSservere er fordelt hierarkisk og fungerer lidt som internettets telefonbog.

# DNS: a distributed, hierarchical database

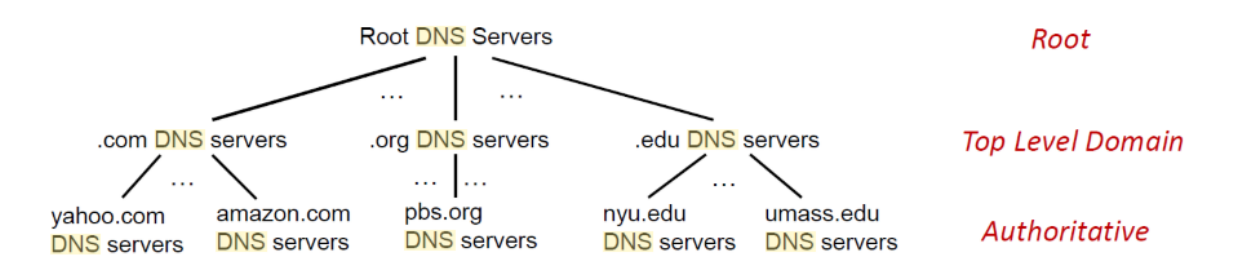

*Figur 5 - DNS-distribution*

Root DNS server: Root serveren er placeret højest i hierarkiet og der findes lige nu 13 fordelt i verden<sup>2</sup>. Deres formål er at finde ud af, om det domæne, som klienten forespørger, hører til .com, .org eller andre .xxx domain extensions og hvilken TLD(Top Level Domain) DNS-server den skal sende en query til.

<sup>2</sup> <https://www.cloudflare.com/learning/dns/glossary/dns-root-server/>

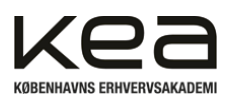

**Top level domain server (TLD) til authoritative DNS server:** TLD DNS-servere modtager en videre forespørgsel fra root DNS-serveren og får at vide, om domænet som klienten forespørger hører til .com f.eks. Derefter leder den i sit "bibliotek" under .com domæner efter det specifikke domæne. Hvis man forestiller sig, at en klient har efterspurgt *[www.wikipedia.com,](http://www.wikipedia.com/)* vil TLD henvise til det korrekte domæne hos *authoritative* DNS. Hertil vil *resolveren* modtage en IP-adresse på det specifikke domæne [17] .

I forbindelsen med, at en lokal DNS-resolver finder frem til den korrekte IP-adresse på et domæne, er der to forskellige tilgange og metoder man kan tage udgangspunkt i  $^{[18]}$ :

### **Iterative query:**

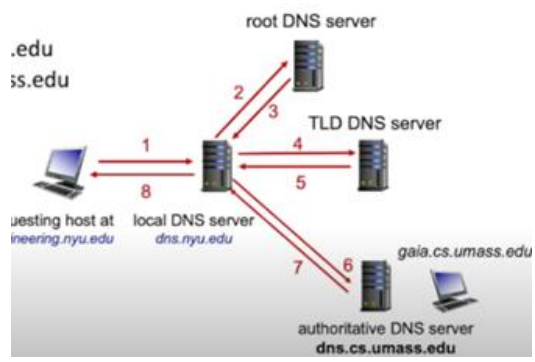

*Figur 6 - Iterative query*

Som set på figur 6, er den lokale DNS-server med i alle led af forespørgslen på det forespurgte domæne. Den lokale DNS-resolver forespørger først på root DNS-serveren, herefter på TLD og til slut får den IPadressen på domænet hos den autoritative DNS-server.

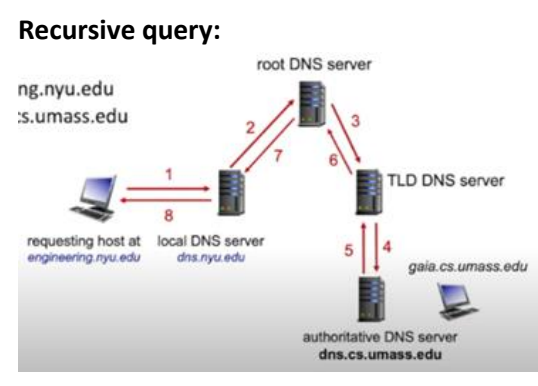

*Figur 7 - Recursive query*

Når en host forespørger en hjemmeside ud fra et navn, såsom "www.wikipedia.com", vil den lokale DNSserver sende en query til en *root* DNS-server*,* hvis ikke den lokale server kender svaret. Herefter sender root-serveren queryen videre til TLD og derfra til Authoritative DNS. Processen er vist på figur 7.

<sup>[18]</sup> James F. Kurose, Keith W. Ross, A Top-Down Approach, 8.udgave, Pearson Education 2021, s. 159-161

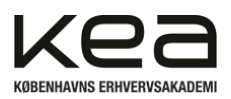

Det skal nævnes at ovenstående to eksemplers fulde forløb forudsætter, at den forespurgte IP-adresse ikke findes i DNS-serverens cache. Hvis den lokale DNS-server har cached adressen, vil denne blot sende svaret retur til hosten med det samme.

Den primære forskel på metoderne er, at arbejdsbyrden for den lokale DNS-server i den iterative metode er større, da den skal forespørge på alle DNS-servere efter det korrekte domæne. I recursive sendes forespørgslen videre mellem de forskellige led og sender derefter et fuldstændigt svar retur. Recursive metoden skaber dog en større belastning på de forskellige officielle DNS-servere.

**Local DNS-server:** Som led i forklaringen om DNS er det vigtigt at bemærke, at en klients forespørgsel sendes til en lokal DNS-server før at iterative eller recursive metoden bliver sat i gang. Den lokale DNSserver er ikke en del af hierarkiet vist i figur 5, men tager sig udelukkende af klientens forespørgsel og hjælper med at resolve IP-adressen eller domænet på forespørgslen. Den lokale DNS-server er, som oftest, givet af ISP'en (Internet service provider), men i vores tilfælde fås den fra det lokale domæne. Hvis den lokale DNS-server har domænet cached, kan den resolve klientens forespørgsel selv. Det er ofte at de meget brugte domæner er cached hos en lokal DNS server. Hvis dette ikke er tilfældet, vil en af de to metoder træde i kraft.

I vores eksempel med Ballerup Ny Skole's lokale DNS server, muliggør denne, at klienten kan forespørge på netværksressourcer på det lokale domæne. Hvis klienten vil tilgå domæner, som ligger udover de interne domæner, vil den lokale DNS-server resolve via en af de ovennævnte metoder.

# <span id="page-21-0"></span>8.5 Hvad er et VLAN?

Et VLAN står for Virtual Local Area Network. Det er en netværksteknologi, der bruges til at opdele et fysisk netværk til flere virtuelle netværk, som er adskilt fra hinanden, selvom de deler fysisk infrastruktur. Det bruges i praksis til at segmentere netværk op i mindre netværk [19].

Baggrunden for at oprette VLANS er at skabe øget sikkerhed, optimere og danne en overskuelig netværkstopologi.

*- Sikkerheden øges da indbrud på et VLAN ikke giver adgang til hele netværket, og de klienter og servere der er forbundet til dette.*

*- Bedre performance fordi der på store netværk kan være meget broadcast trafik. Hvilket som beskrevet tidligere kan påvirke kvaliteten og hastigheden på netværket.*

*- Nemmere at håndtere hvis en bruger skal flyttes fra et netværk til et andet. For det er nemmere at tildele en allerede tilsluttet fysisk port til et andet VLAN end det er fysisk, at skulle finde netværkskablet og flytte det fra en switch til en anden.*

<sup>[19]</sup> James F. Kurose, Keith W. Ross, A Top-Down Approach, 8.udgave, Pearson Education 2021, s. 527

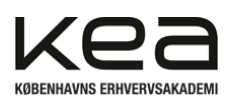

# <span id="page-22-0"></span>8.5.1 VLAN tag

For at kunne holde styr på, hvilke pakker der tilhører de forskellige VLAN's, bruger man VLAN tagging. Det foregår ved, at der tilføjes en ekstra header kaldet et VLAN tag til Ethernet frame headeren [20]. Switchen bruger disse headers til at holde styr på hvilke pakker der passer på hvilke VLAN. Figur 8 viser illustrativt hvor VLAN tagging foregår.

| 4              | Iransport      | <b>ICP/UDP</b>  | segment     | Port $#s$          |                                                     |
|----------------|----------------|-----------------|-------------|--------------------|-----------------------------------------------------|
| 3              | <b>Network</b> | IP              | Datagram    | IP address         | <b>Udklip af OSI</b><br>modellen                    |
| $\overline{2}$ | Data Link      | Ethernet, Wi-Fi | Frames      | <b>MAC Address</b> | <b>VLAN tag, tilføjes til</b><br>frame på Data Link |
|                | Physical       | 10 Base T,      | <b>Bits</b> | n/a                | aget                                                |

*Figur 8 - Udsnit af OSI-model (VLAN)*

### <span id="page-22-1"></span>8.5.2 Trunk Port

Er der flere switches i et netværk, kan data fra alle oprettede VLANs, sendes fra en switch til en anden, over et samlet kabel. På den måde undgås det at trække et kabel pr. VLAN, man har oprettet. Dette gøres ved at definere en Trunk port på de to enheder, der skal kommunikere med hinanden. Der bruges ofte Trunking protokol IEEE 802.1Q til dette formål.<sup>[21]</sup>

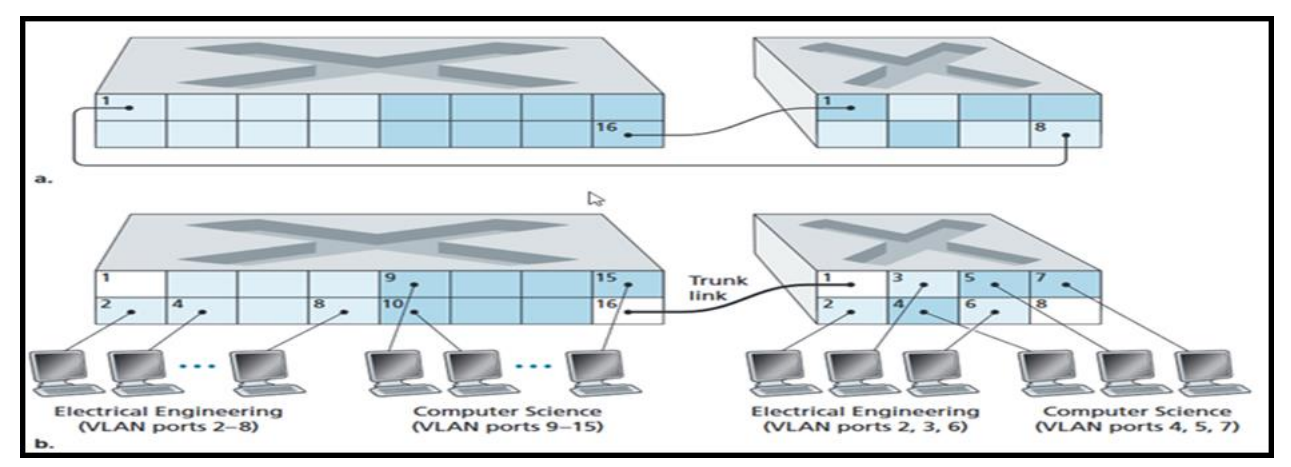

*Figur 9 - VLAN der er forbundet uden og med trunk port*

På figur 9 kan man se at der på to switche er opsat 2 VLANs. En visualiseret med en lyseblå farve kaldet: "Electrical Engineering" og en med en mørkeblå farve kaldet: "Computer Science". I Figur 9a. Bliver der forbundet VLANs sammen ved at forbinder et kabel fra et VLAN på den ene switch til samme VLAN på den anden switch. Altså behøver man i dette eksempel to kabler, for at forbinde de to VLANs med hinanden. På figur 9b. laver man en trunk port, der samlet kan sende de to VLANs mellem de to Switches. På den måde kan man nøjes med et kabel og der skal bruges færre fysiske porte på switchen.

<sup>[20]</sup> James F. Kurose, Keith W. Ross, A Top-Down Approach, 8.udgave, Pearson Education 2021, s. 529-530

<sup>[21]</sup> James F. Kurose, Keith W. Ross, A Top-Down Approach, 8.udgave, Pearson Education 2021, s. 530-532

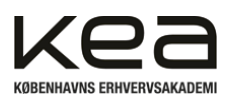

# <span id="page-23-0"></span>**9. Analyse**

I dette afsnit vil vi beskrive og dokumentere vores arbejde med opsætningen af netværket. Herunder hvad der lykkedes og ikke lykkedes.

# <span id="page-23-1"></span>9.1 Arkitektur af netværket

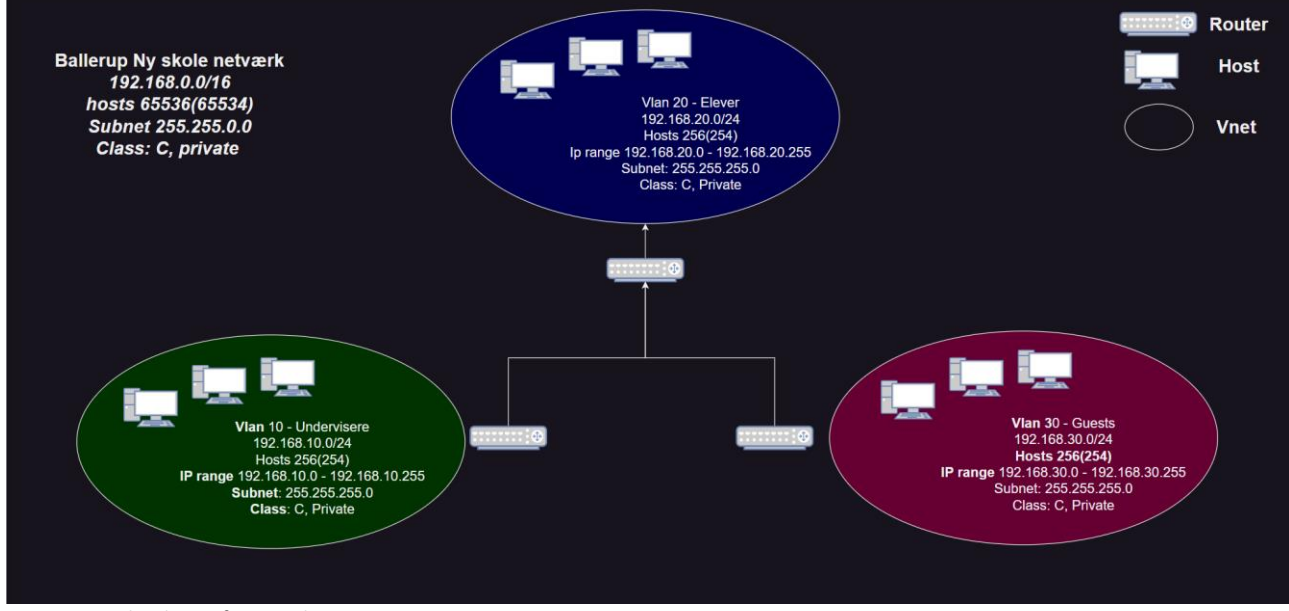

*Figur 10 - Arkitektur af netværket*

# <span id="page-23-2"></span>9.2 Baggrund for endelig struktur

Arkitekturen på vores netværk er opsat med udgangspunkt i at have de tre netværk adskilt til Elever, undervisere og gæster. Dette grundet sikkerhed og samtidig for at øge stabiliteten på netværket. Ved at opdele netværk i VLANs og via et subnet, vil eleverne ikke kunne tilgå undervisernes netværk og filer.

Vi har valgt et CIDR /16 til det overordnede netværk, hvilket tillader op til 65534 hosts. Til en organisation af denne størrelse er dette rigeligt og kunne eventuelt skaleres ned. Omvendt giver det skolen mulighed for, at udvide og udvikle deres netværk, uden at skulle tænke på antallet af tilgængelige hostsadresser. Med udgangspunkt i vores tidligere beskrevet research og erhvervede viden om den teknologiske udvikling, vil der forventeligt blive implementeret mange nye enheder og dermed hosts i fremtiden. Hertil skal det ligeledes være nemt og "convenient" at udvide og koble hosts til netværket, uden undervisere og personale skal bekymre sig om optagede IP-adresser. I opstillingen har vi sat en router imellem hvert netværk med baggrund i det udstyr, vi har til rådighed. I praksis ville vi have implementeret en enkelt router, der kunne konfigureres til at håndtere VLANsene via en trunk port og fordele trafikken videre. Det er vigtigt at have en router til at håndtere de tre VLANs, eftersom netværket ellers forventeligt ville blive "overbebyrdet" med broadcasts. Det vil kunne resultere i et langsomt netværk.

Hvad angår vores opstilling til fremvisning har vi alene, for eksemplets skyld, implementeret en enkelt DC og DHCP til subnet .10 for at illustrere, at vi får tildelt en IP-adresse automatisk.

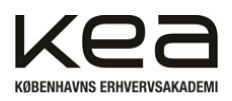

# <span id="page-24-0"></span>**10. Løsningsdesign**

I dette afsnit vil vi beskrive og dokumentere vores arbejde med den samlede løsning, samt hvordan vi har opsat denne. Ved dette afsnit vil man efterfølgende kunne forstå det overordnede netværk vi opsætter og hvordan vi, hvad angår server, opsætter et script, man efterfølgende vil kunne følge og dermed implementere vores Windows Server 2019 med tilhørende DNS og DCHP.

# <span id="page-24-1"></span>10.1 Proces for opsætning af HP2510 og VLANS

Her vil vi lave en demonstration af, hvordan vi benytter de forskellige teknologier. På vores HP 2510 Switch har vi valgt at opsætte tre VLANs. Se figur 11.

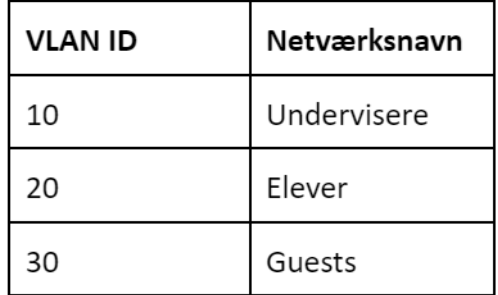

På vores Cisco Access point opsætter vi de samme tre VLANs. For at opsætte vores HP 2510 switch, har vi brugt terminalprogrammet HyperTerminal. Hertil har vi forbundet Switchens Com port, via et USB til seriel og seriel til RJ45 kabel.

*Figur 11 - VLAN ID og netværksnavne*

Vi starter HyperTerminal op, og laver en ny forbindelse som anvist i figur 12.

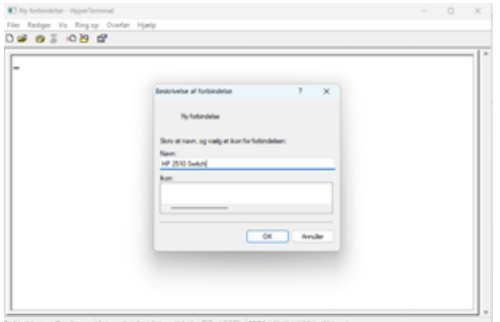

*Figur 12 - Hyperterminal program.*

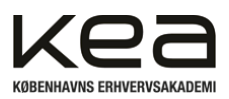

Der vælges, hvilken port der skal kommunikeres over. På denne computer er det COM5, som vist på figur 13. Derefter skal man sætte port indstillinger. Vi bruger default værdier, og trykker OK. Se figur 14.

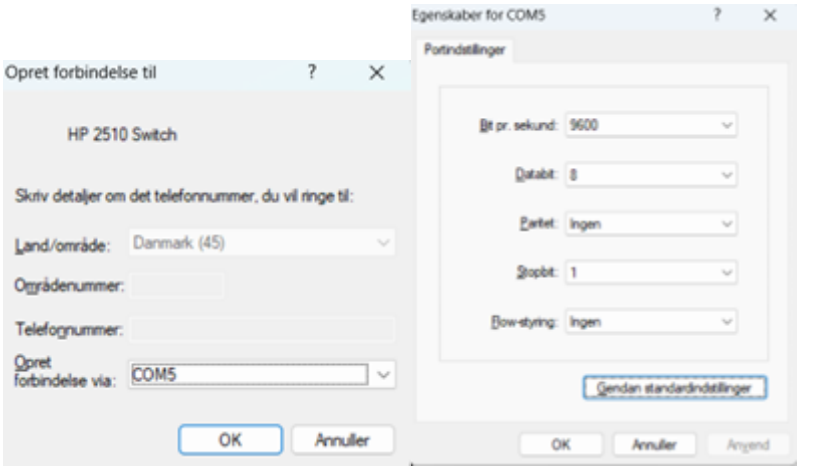

*Figur 13 - Forbindelses menu i Hyperterminal programmet / Figur 14 - Egenskaber for COM5 menu*

Der trykkes "enter" to gange og HyperTerminal programmet forbinder til Switchens interface. Figur 15.

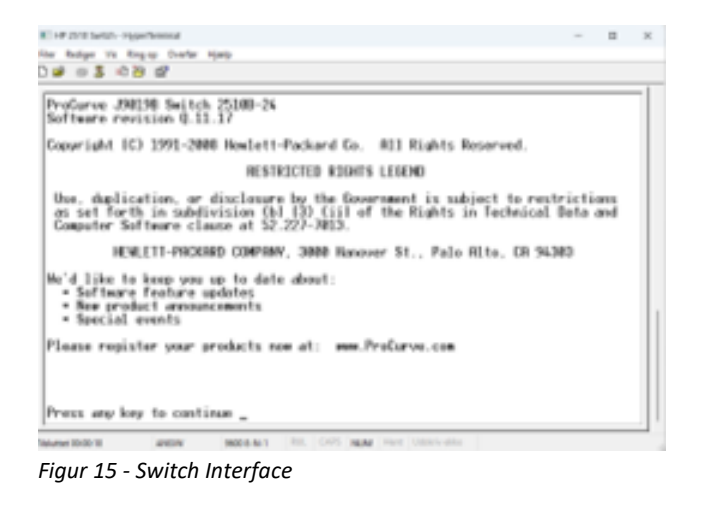

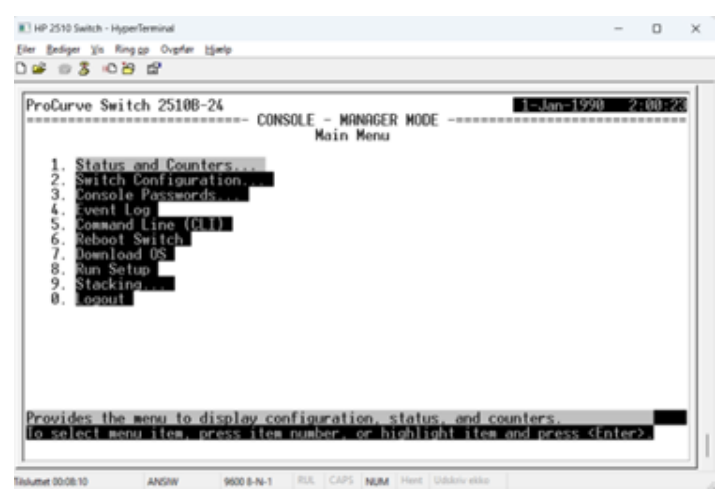

For at konfigurere switchen, kan man starte med at skrive "?" for at få en liste over de forskellige kommandoer. Vi taster "menu" og kommer ind i Console Manager, vælger switch Configuration, og VLAN-menu.

Menuen kan ses i figur 16.

*Figur 16 - Console Main Menu* 

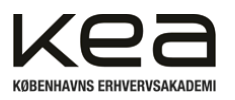

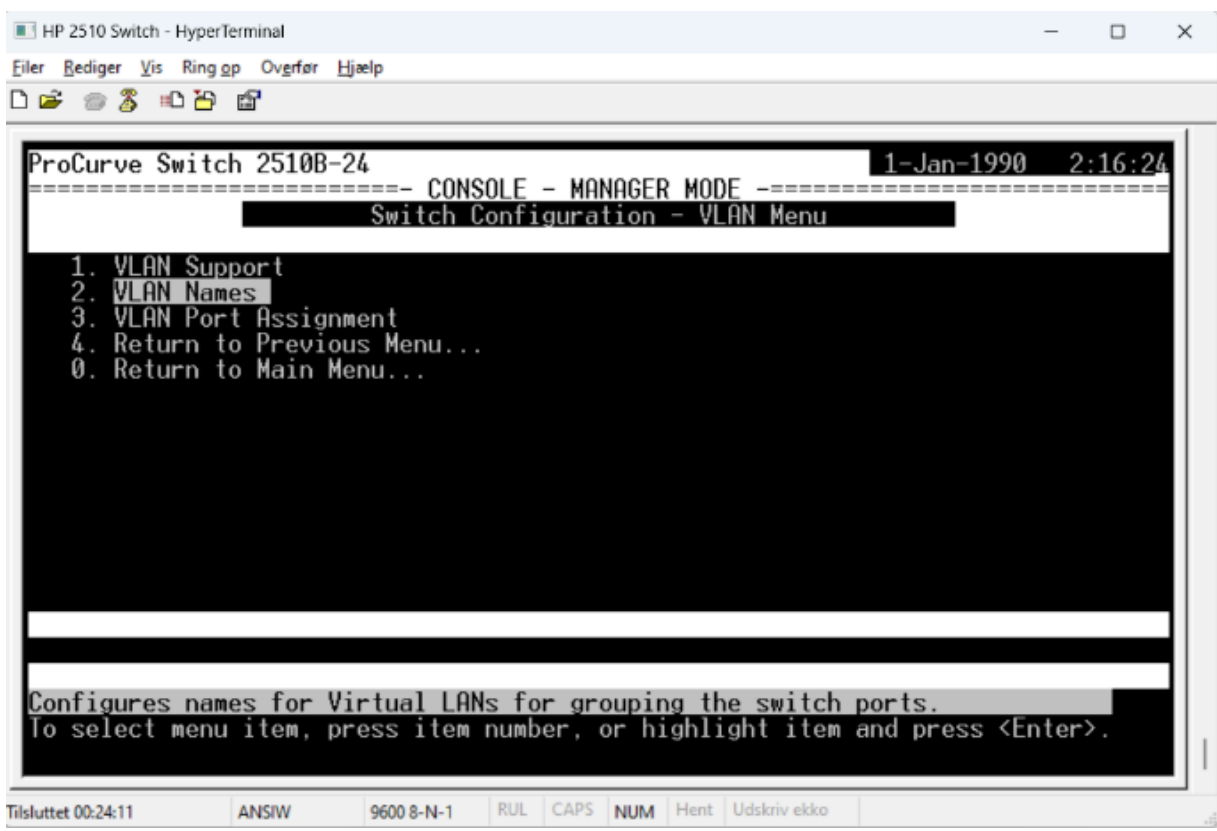

*Figur 17 - VLAN menu* 

I denne menu, kan man definere VLAN navne og VLAN ID-nummer. I menuen "VLAN port assignment" vælges hvilke fysiske porte på switchen, der skal korrespondere med de forskellige VLANs.

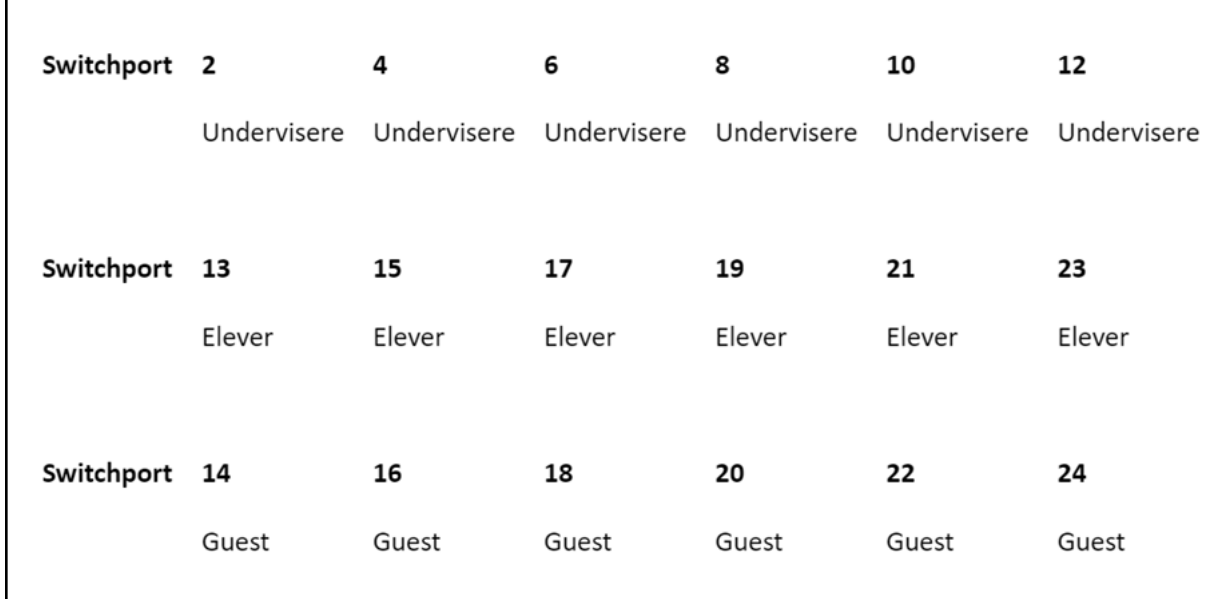

*Figur 18 - Oversigt over porte og tilhørende Vnet navn*

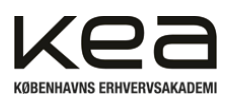

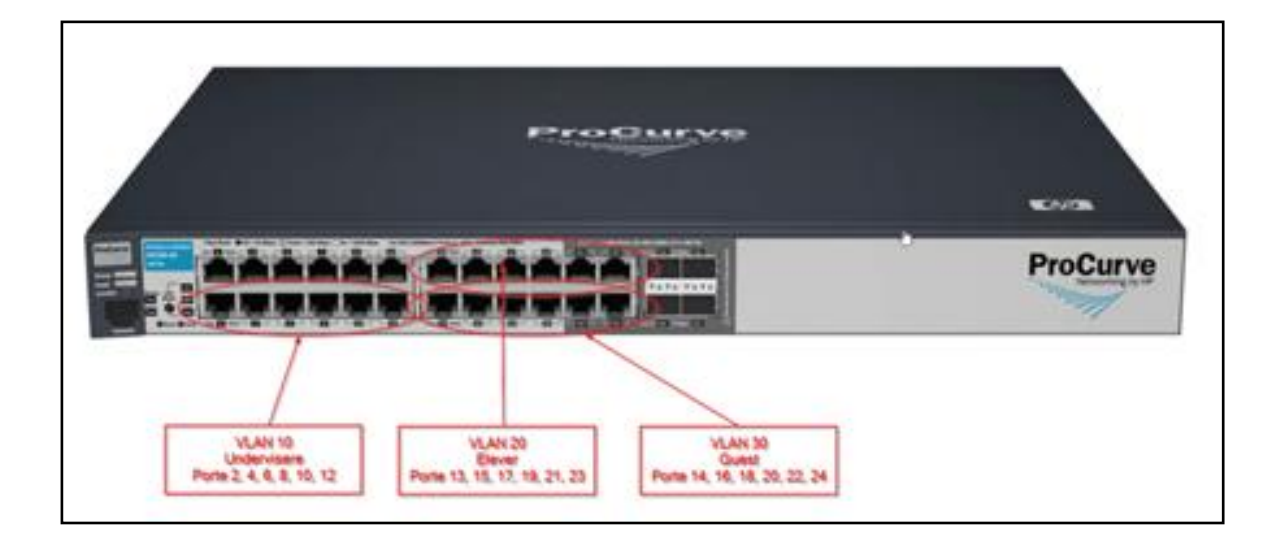

*Figur 19 - HP 2510 med VLAN porte*

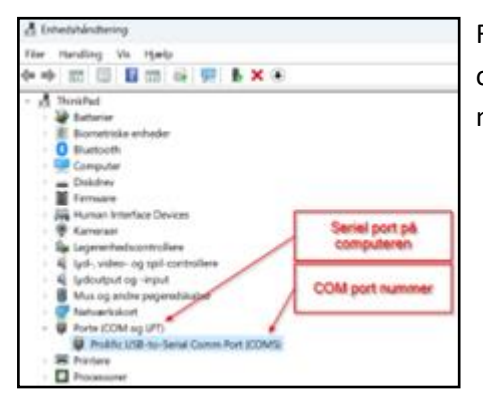

For at finde hvilken port der er defineret som kommunikations port over USB->Seriel donglen. Skal man i enhedshåndtering åbne menulinjen porte (COM og LPT).

*Figur 20 - Enhedshåndtering*

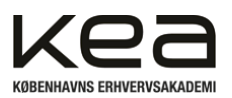

# <span id="page-28-0"></span>10.2 Proces for opsætning af Domain controller, DCHP og DNS

I dette afsnit vil vi gennemgå de Commands vi har brugt via PowerShell for opsætning af vores server. Vi vil kort beskrive de enkelte Commands og vise processen ved billede dokumentation.

#### **Rename-Computer -NewName DCBNS -Restart**

Efter installation af en Windows 2019 server ved en ISO fil i VMware tilgår vi PowerShell ISE(Administrator) og ændrer først navnet, så vi let kan genkende denne. Figur 21.

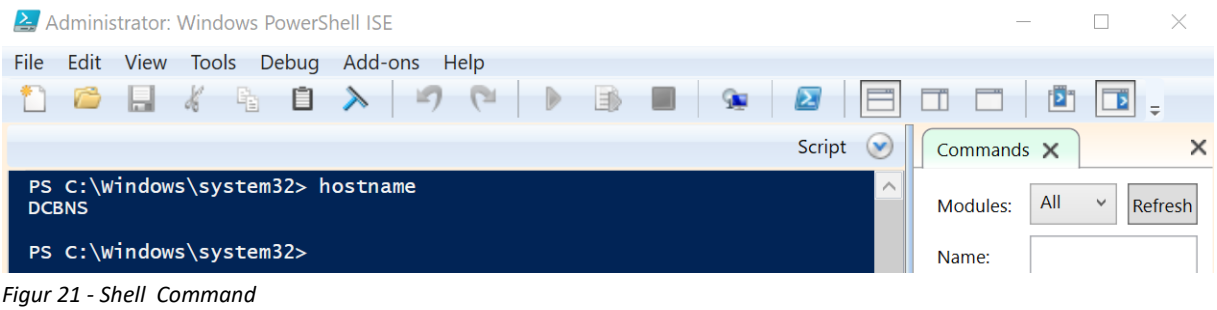

#### **Get-NetIPAddress**

Ved ovenstående Command får vi et overblik over hvilke interfaces og IP-adresser der er på vores maskine. Herefter kan vi ændre interfacets parametre på det pågældende InterfaceIndex. Figur 22.

|                                                                                                    | PS C:\Windows\system32> New-NetIPAddress -InterfaceIndex 4 -IPAddress 192.168.10.1 -PrefixLength 24 -DefaultGateway 192.168.10.1                                                                                                    |
|----------------------------------------------------------------------------------------------------|----------------------------------------------------------------------------------------------------|
| <b>IPAddress</b><br><b>InterfaceIndex</b><br><b>InterfaceAlias</b><br>AddressFamily<br><b>Type</b><br>PrefixLength<br>PrefixOrigin<br>SuffixOrigin<br>AddressState<br>ValidLifetime<br>SkipAsSource<br>PolicyStore | : 192.168.10.1<br>$\div$ 4<br>: Ethernet0<br>: IPV4<br>: Unicast<br>: 24<br>: Manual<br>: Manual<br>: Tentative<br>: Infinite ([TimeSpan]::MaxValue)<br>PreferredLifetime : Infinite ([TimeSpan]::MaxValue)<br>: False<br>: ActiveStore |
| <b>IPAddress</b><br>InterfaceIndex<br><b>InterfaceAlias</b><br>AddressFamily<br><b>Type</b><br>PrefixLength<br>PrefixOrigin<br>suffixorigin<br>AddressState<br>ValidLifetime<br>SkipAsSource<br>PolicyStore        | : 192.168.10.1<br>: 4<br>: Ethernet0<br>: IPV4<br>: Unicast<br>: 24<br>: Manual<br>: Manual<br>: Invalid<br>: Infinite ([TimeSpan]::MaxValue)<br>PreferredLifetime : Infinite ([TimeSpan]::MaxValue)<br>: False<br>: PersistentStore    |

*Figur 22 - Shell Command*

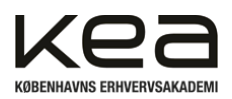

### **New-NetIPAddress -InterfaceIndex 4 -IPAddress 192.168.10.1 -PrefixLength 16 -DefaultGateway 192.168.1.1**

Ved ovenstående Command kan vi indstille en fast IP-adresse på pågældende netværkskort. Derudover sætter vi PrefixLength altså vores /xx CIDR notation til 16, så det stemmer overens med vores arkitektur i tidligere afsnit. Default gateway sættes på netværket "1.1" og vil være fælles gateway for alle enheder på netværket for udadgående kommunikation. Figur 23.

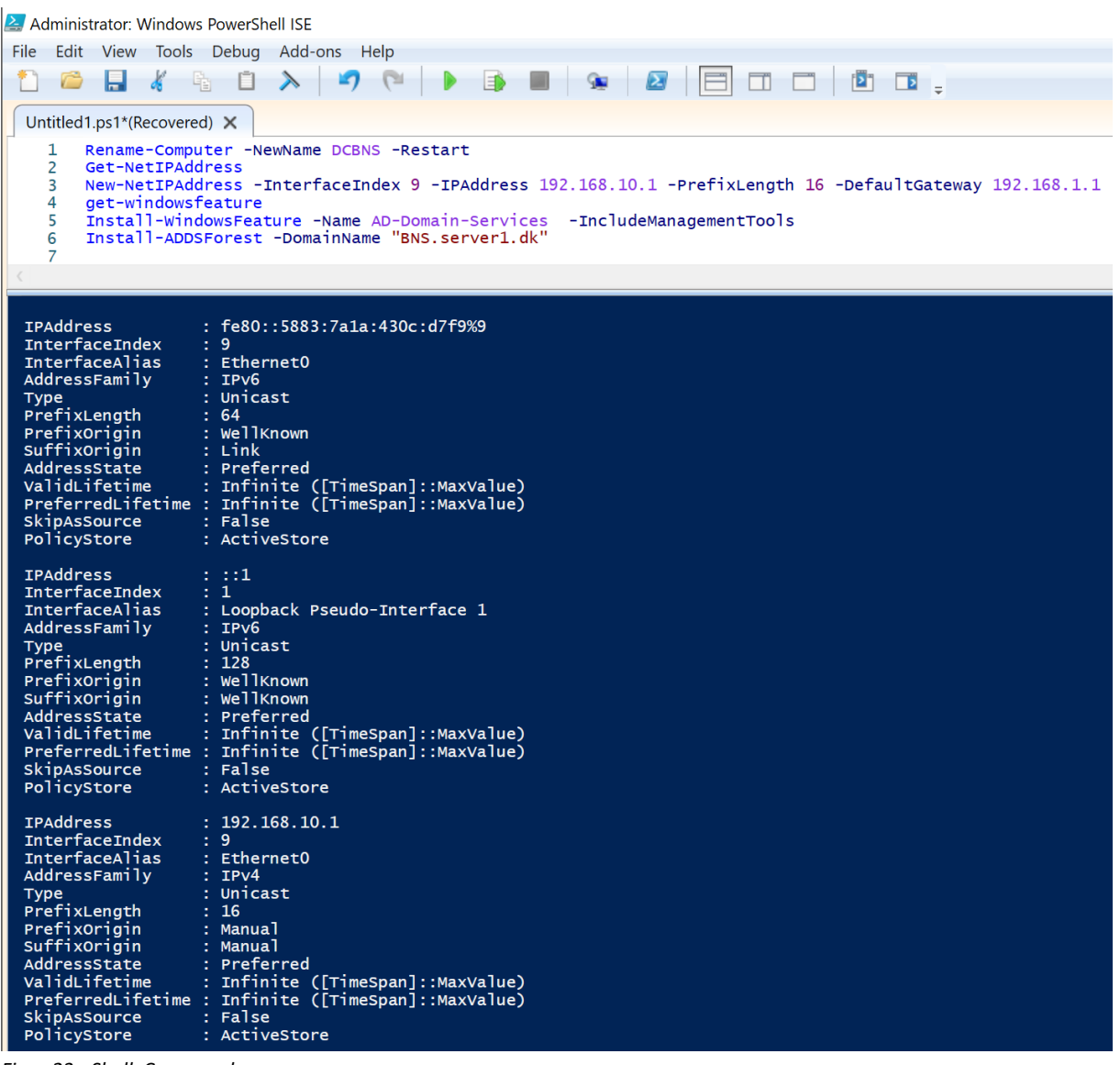

*Figur 23 - Shell Command*

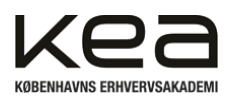

### **Install-WindowsFeature -Name AD-Domain-Services -IncludeManagementTools**

Denne Command bruges til at installere Active Directory Domain Services-rolle på en Windows Servermaskine. Når kommandoen køres, vil den begynde at downloade og installere de nødvendige filer og konfigurationer, for at aktivere Active Directory Domain Services-rolle og de tilhørende administrationsværktøjer på serveren. Når installationen er fuldført, vil man have mulighed for at konfigurere og administrere AD på den pågældende Windows Server. Det er vigtigt at få IncludeManagementTools med i kommandoen, da vi ellers ikke kan tilgå diverse værktøjer for management af brugere på serveren. Figur 24.

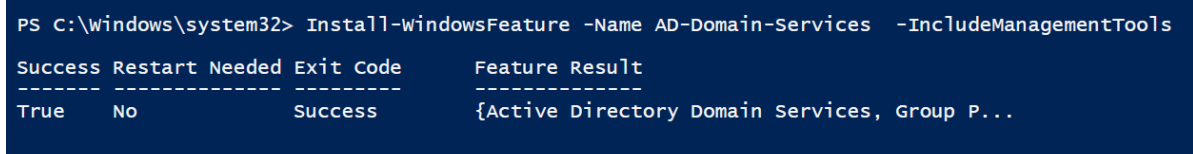

*Figur 24 - Shell Command*

#### **Install-ADDSForest -DomainName "BNS.server1.dk"**

Her bruges kommandoen for at installere Active Directory Domain Services-rolle på Windows Servermaskinen. I denne Command oprettes DNS delen af domain controlleren, samt selve "Forresten" som controller af domænet. Figur 25.

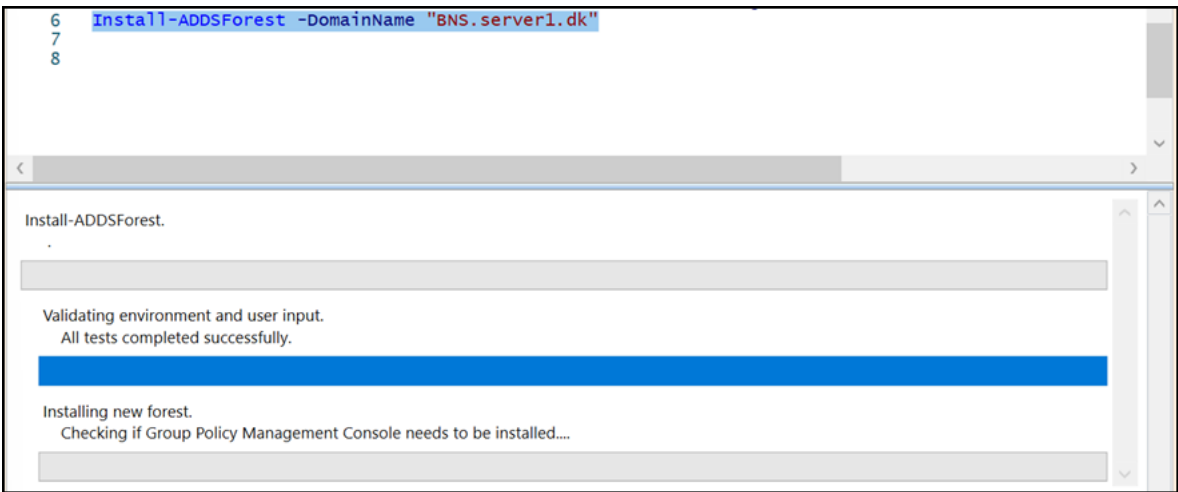

*Figur 25 - Installing ADDS Forrest*

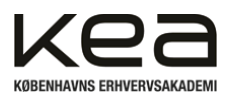

### **Install-WindowsFeature -Name 'DHCP' -IncludeManagementTools**

Her installeres DHCP delen ved at angive featuren som vi ønsker at installere til DHCP. Vi inkluderer ManagementTools som sidst, for at kunne tilgå og ændre parametrene for opsætningen senere. Herefter har vi adgang til DHCP-featuren og kan tilknytte de pågældende IP-adresser mv. Figur 26.

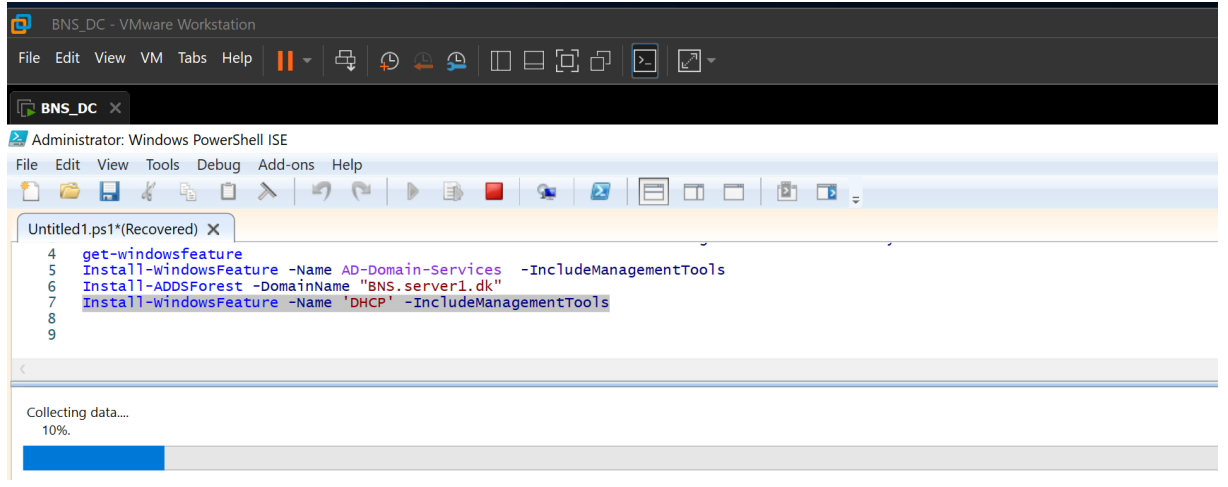

*Figur 26 - Installing DHCP-feature*

# **add-DhcpServerv4Scope -Name 'DHCP Scope' -StartRange 192.168.10.10 -EndRange 192.168.10.254 -SubnetMask 255.255.255.0**

### **Get-DhcpServerv4Scope**

Her sætter vi scopet på DHCP-severen. Det vil sige hvorfra og til IP-adresserne skal tildeles. Subnetmasken sættes efter netværksopsætningen sådan at de "fixed" parametres passer til vores opsætning. Figur 27.

| PS C:\Windows\system32> hostname<br><b>DCBNS</b>                                                                                              |                             |                           |                 |                                  |                |               |  |
|----------------------------------------------------------------------------------------------------|-----------------------------|---------------------------|-----------------|----------------------------------|----------------|---------------|--|
| PS C:\Windows\system32> Install-WindowsFeature -Name 'DHCP' -IncludeManagementTools                                                           |                             |                           |                 |                                  |                |               |  |
| Success Restart Needed Exit Code<br>Feature Result                                                                                            |                             |                           |                 |                                  |                |               |  |
| True                                                                                                    | <b>No</b><br><b>Success</b> |                           |                 | {DHCP Server, DHCP Server Tools} |                |               |  |
|                                                                                                    |                             |                           |                 |                                  |                |               |  |
|                                                                                                    |                             |                           |                 |                                  |                |               |  |
| PS C:\Windows\system32> add-DhcpServerv4Scope -Name 'DHCP Scope' -StartRange 192.168.10.10 -EndRange 192.168.10.254 -SubnetMask 255.255.255.0 |                             |                           |                 |                                  |                |               |  |
| PS C:\Windows\system32> Get-DhcpServerv4Scope                                                                                                 |                             |                           |                 |                                  |                |               |  |
| ScopeId                                                                                                    | SubnetMask                  | Name                      | <b>State</b>    | StartRange                       | EndRange       | LeaseDuration |  |
| 192.168.10.0                                                                                                    | 255.255.255.0               | ----<br><b>DHCP Scope</b> | -----<br>Active | 192.168.10.10                    | 192.168.10.254 | 8.00:00:00    |  |

*Figur 27 - Setting the Scope*

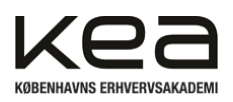

# <span id="page-32-0"></span>10.3 Sikkerhed

I forbindelse med opsætning af netværket og den pågældende server/Domain Controller på Ballerup Ny Skole, er det essentielt at implementere en sikker opsætning. Vi har valgt at vise nogle af de sikkerhedsimplementeringer, der kunne gøre sig gældende for vores prototype af netværksløsningen. Det er først og fremmest vigtigt at beskytte vores hardware og netværksenheder. Grunden hertil er, at hvis udefrakommende, eller ikke autoriserede personer får adgang til selve netværket eller serveren, så kompromitteres integriteten af skolens sikkerhed, data osv.

Integritet er en af grundsøjlerne i Cybersikkerhed, og kan beskyttes på flere måder. En af de måder, vi benytter, er at ændre passwords på switch/router/Access Point, så det er vanskeligt at tilgå diverse interfaces. Vi sætter et langt password med tal, tegn og bogstaver for at det er sværere at bryde med eksempelvis et bruteforce.

Et andet tiltag vi tager i brug er, at vi lukker adgangen for alle storage devices på serveren. Det betyder, at det ikke længere er muligt at indsætte en USB-nøgle, ekstern harddisk eller andet. Dette bliver gjort for, at man hverken kan hente data over på et storage device eller execute et script/kode/program fra et device på serveren:

For at sikre serverens integritet, inkorporerer vi en Policy, som ikke gør det muligt at tilgå eller modtage Commands/scripts fra storage devices. Se figur 28.

| Group Policy Management                                     |                                          |                   |                   |                  | ×             |  |
|-------------------------------------------------------------|------------------------------------------|-------------------|-------------------|------------------|---------------|--|
| Window<br>Action<br>View<br>File                            | Help                                     |                   |                   |                  | F x           |  |
| $? \overline{B}$<br>$\mathbf{G}$<br>$\overline{\mathbb{F}}$ |                                          |                   |                   |                  |               |  |
| Group Policy Management                                     | <b>Group Policy Objects in BNS.local</b> |                   |                   |                  |               |  |
| Forest: BNS.local<br>A<br>Domains<br>$\checkmark$           | Contents<br>Delegation                   |                   |                   |                  |               |  |
| ▼ 事 BNS.local                                               | Name                                     | <b>GPO Status</b> | <b>WMI Filter</b> | Modified         | Owner         |  |
| 最<br>Default Domain Po                                      | 目<br>Default Domain Controller           | Enabled           | None              | 5/24/2023 2:40:1 | Domai         |  |
| 贏<br>No USB Access                                          | E<br><b>Default Domain Policy</b>        | Enabled           | None              | 5/24/2023 2:47:2 | Domai         |  |
| Domain Controller                                           | No USB Access                            | <b>Enabled</b>    | None              | 5/30/2023 11:09: | Domai         |  |
| <b>Group Policy Objec</b><br>ë<br><b>WMI Filters</b>        |                                          |                   |                   |                  |               |  |
| <b>Starter GPOs</b><br>旧                                    |                                          |                   |                   |                  |               |  |
| <b>Sites</b><br>Ë<br>$\rightarrow$                          |                                          |                   |                   |                  |               |  |
| <b>it</b> Group Policy Modeling                             |                                          |                   |                   |                  |               |  |
| <b>Group Policy Results</b><br>Œ                            |                                          |                   |                   |                  |               |  |
|                                                             |                                          |                   |                   |                  |               |  |
|                                                             |                                          |                   |                   |                  |               |  |
|                                                             |                                          |                   |                   |                  |               |  |
|                                                             |                                          |                   |                   |                  |               |  |
|                                                             |                                          |                   |                   |                  |               |  |
|                                                             |                                          |                   |                   |                  |               |  |
|                                                             |                                          |                   |                   |                  |               |  |
| $\mathcal{E}$                                               | $\,<$                                    |                   |                   |                  | $\rightarrow$ |  |
|                                                             |                                          |                   |                   |                  |               |  |

*Figur 28 – GPO BNS.local*

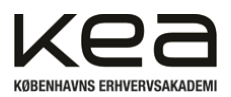

#### User configuration →Policies →Administrative Templates →System →Removable Storage Access

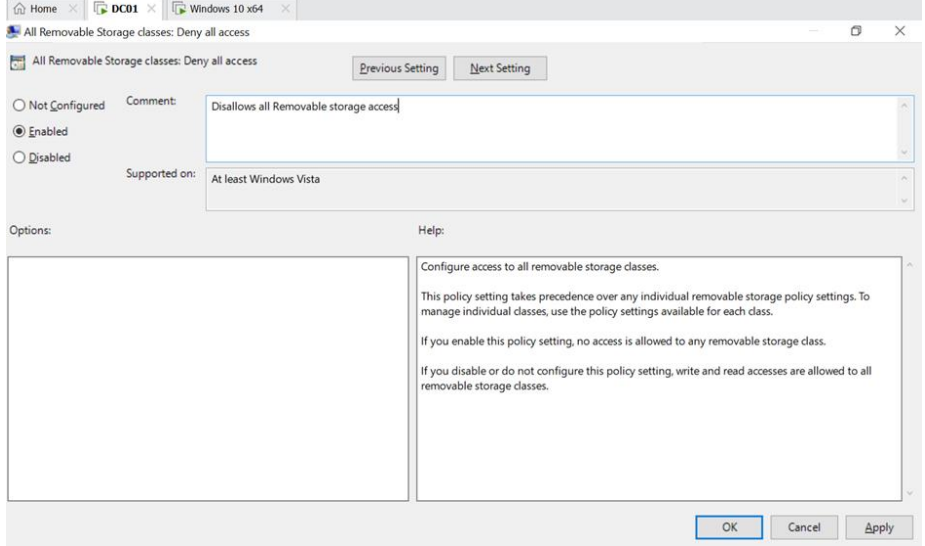

*Figur 29 – Deny all access*

Dette kræver at ens Policy bliver opdateret, hvilket vi gør direkte i CMD:

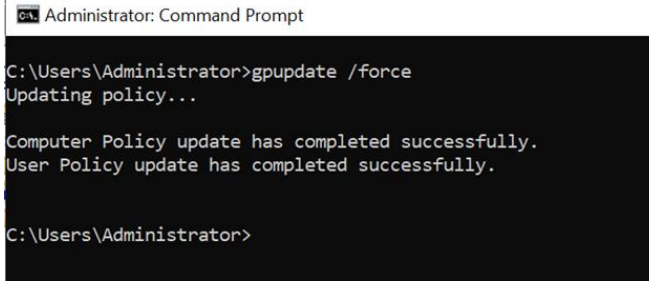

*Figur 30 – Policy update*

Hermed har Domain Controlleren ikke længere mulighed for at tilgå eller blive påvirket af de forskellige removable storage devices.

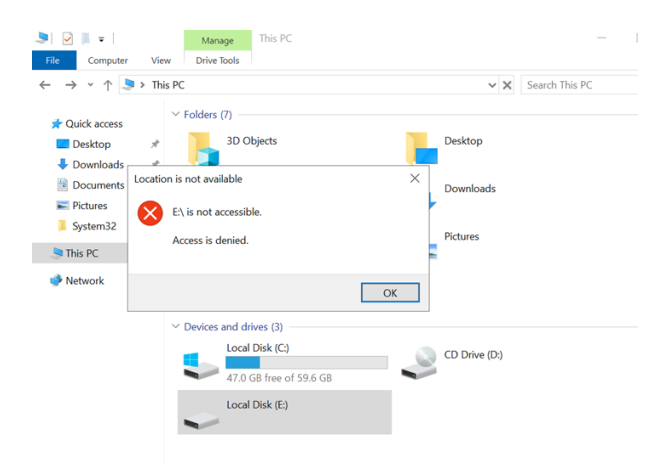

*Figur 31 – Hardware not accessible*

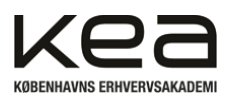

Udover at sikre skolens netværksenheder og hardware udefra, er det også vigtigt at holde øje med, hvad der foregår på selve skolens server. Dette kan gøres ved at overvåge logfiler på Domain Controlleren. I tilfælde af, at en bruger gør noget vedkommende ikke bør gøre jævnfør skolens regler for sikkerhed, bør en administrator få en advarsel om det. Dette kan konfigureres på Domain Controllerens Event Manager, som er det sted, hvor alle logfilerne samles.

For at monitorere eksempelvis Active Directory event logs, åbnes Event viewer, og man kan dermed filtrere hvilke alerts, som man vil se.

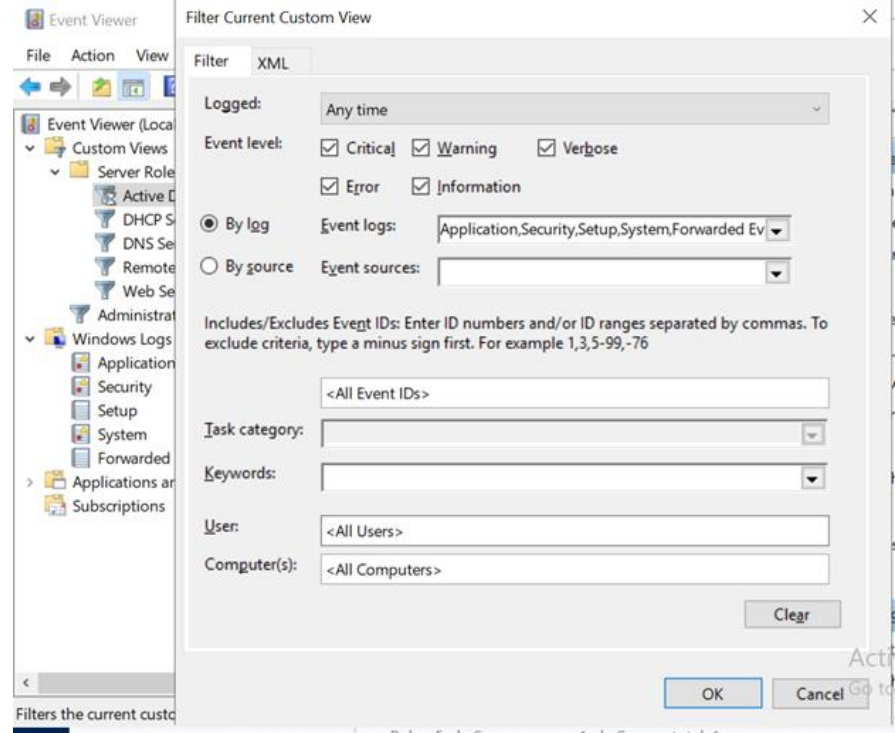

*Figur 32 – Event Viewer*

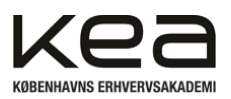

Herefter er det muligt at indsætte en handling ved "Create Basic Task Wizard", hvor man får en pop-up besked, hvis en alert "trigger".

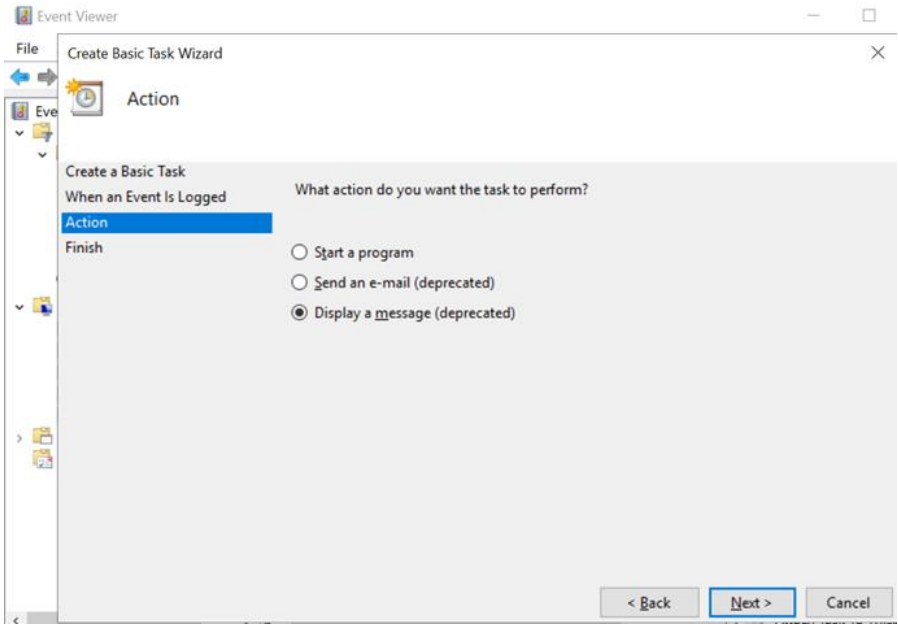

*Figur 33 – Basic Task Wizard*

Afslutningsvis er det nævneværdigt, at sikkerheden på skolens netværk kan forbedres på mange områder. I en fuldstændig færdig løsning, ville man opsætte endnu flere regler og Policies for åbne/lukkede porte, out -og inbound firewall regler, segmentering af adgang til forskellige brugere, AD logon regler osv. Man kan og bør inkorporere mange af disse nævnte tiltag for at holde netværket sikkert.

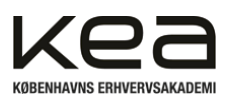

# <span id="page-36-0"></span>10.4 Refleksion over installation ON-Site

Med udgangspunkt i de udfordringer der er beskrevet tidligere i rapporten, omkring dækning og stabiliteten af skolens Wi-Fi, har vi udviklet en plan for implementering af skolens nye netværk, som ses på figur 34.

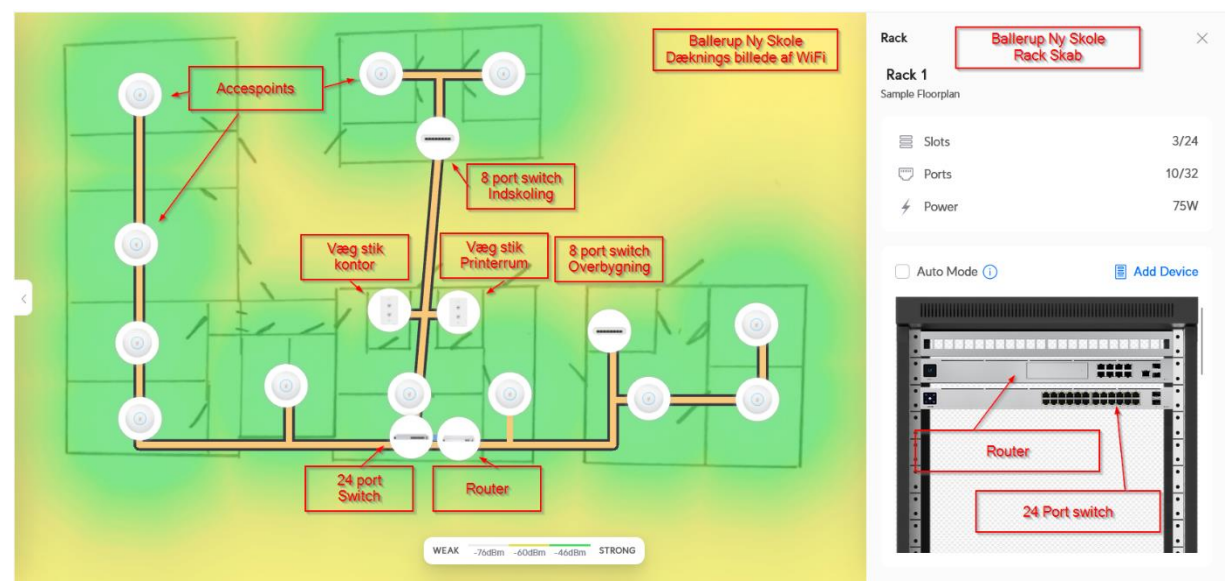

*Figur 34 - Overblik over installationen*

Her er vi gået ud fra, at vi vil genbruge de eksisterende kabelkanaler, men trækker nye kabler, så vi er sikre på at afmærkningen af disse er korrekt. Vi opstiller et rackskab, hvor skolens internetforbindelse kommer ind i et teknikrum. Her kan vi samle Internet, delefilter, router, server, og switch, på en enkelt placering. Dermed kan vi sikre os mod utilsigtet adgang, ved at kunne låse teknikrummet af og aflåse selve rackskabet.

Vi bruger to 8 port Switches, i de bygninger der ikke har direkte forbindelse til hovedbygningen. Dermed kan vi nøjes med at trække et kabel mellem disse bygninger, da kabelføringsvejen mellem bygninger ikke er lige så let tilgængelig som internt i hovedbygningen.

Der er også opsat netværksstik, på kontor og i printerrum, så der kan bruges kablet forbindelser til kontorpersonalet og til printere. Dette da de vil være stationære.

For at sikre, at der er god Wi-Fi dækning til alle elever, er der opsat et accesspoint i alle klasselokaler, og der er via en online beregner<sup>[22]</sup> lavet et dækningskort. Dette viser at der vil være god dækning til alle bygninger, både på 2.4- og på 5GHz spekteret.

For at installationen ikke også kræver, at der er trukket 230V frem til hvert eneste AP, har vi valgt at køre med en PoE løsning. På den måde kan vi nøjes med et netværkskabel, til hver enhed, der bliver forsynet med strøm fra vores 24 ports switch. De to 8 ports Switch kræver at der tilsluttes en strømforsyning, men der må kigges på den eksisterende installation på skolen, for at finde et passende tilslutningspunkt.

<sup>[22]</sup> [https://design.ui.com](https://design.ui.com/)

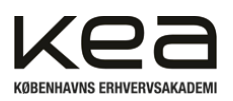

# <span id="page-37-0"></span>10.5 Samlet Routing Table

For at danne et overblik over vores netværk, har vi lavet denne samlede topologi. Den grønne markering dækker over de områder som er lykkedes i projektet og den gule markering, viser at vi ikke kom i mål med at trunke VLANs mellem switch og AP. Se figur35.

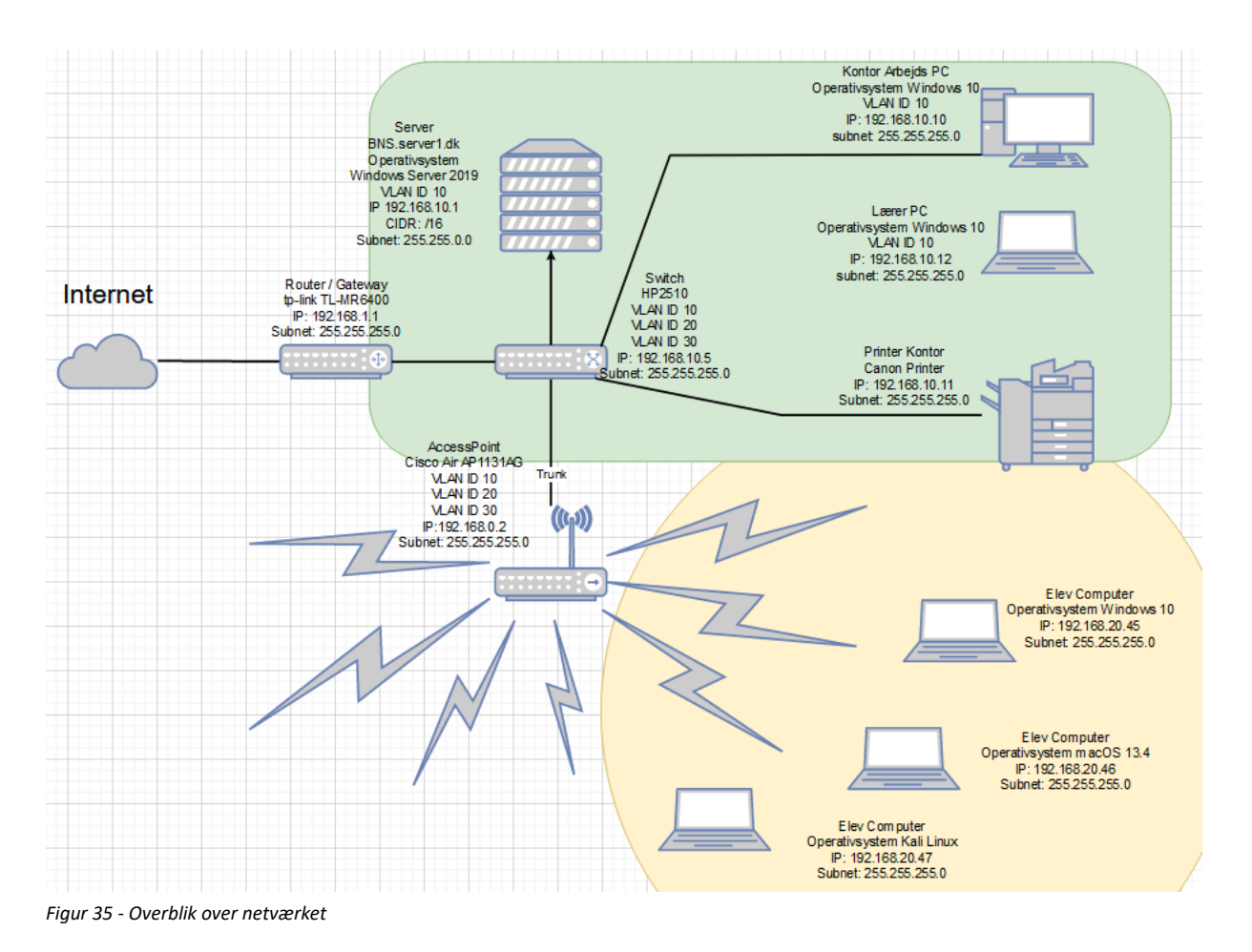

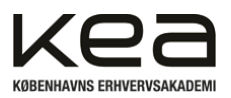

# <span id="page-38-0"></span>**11. Test af løsning**

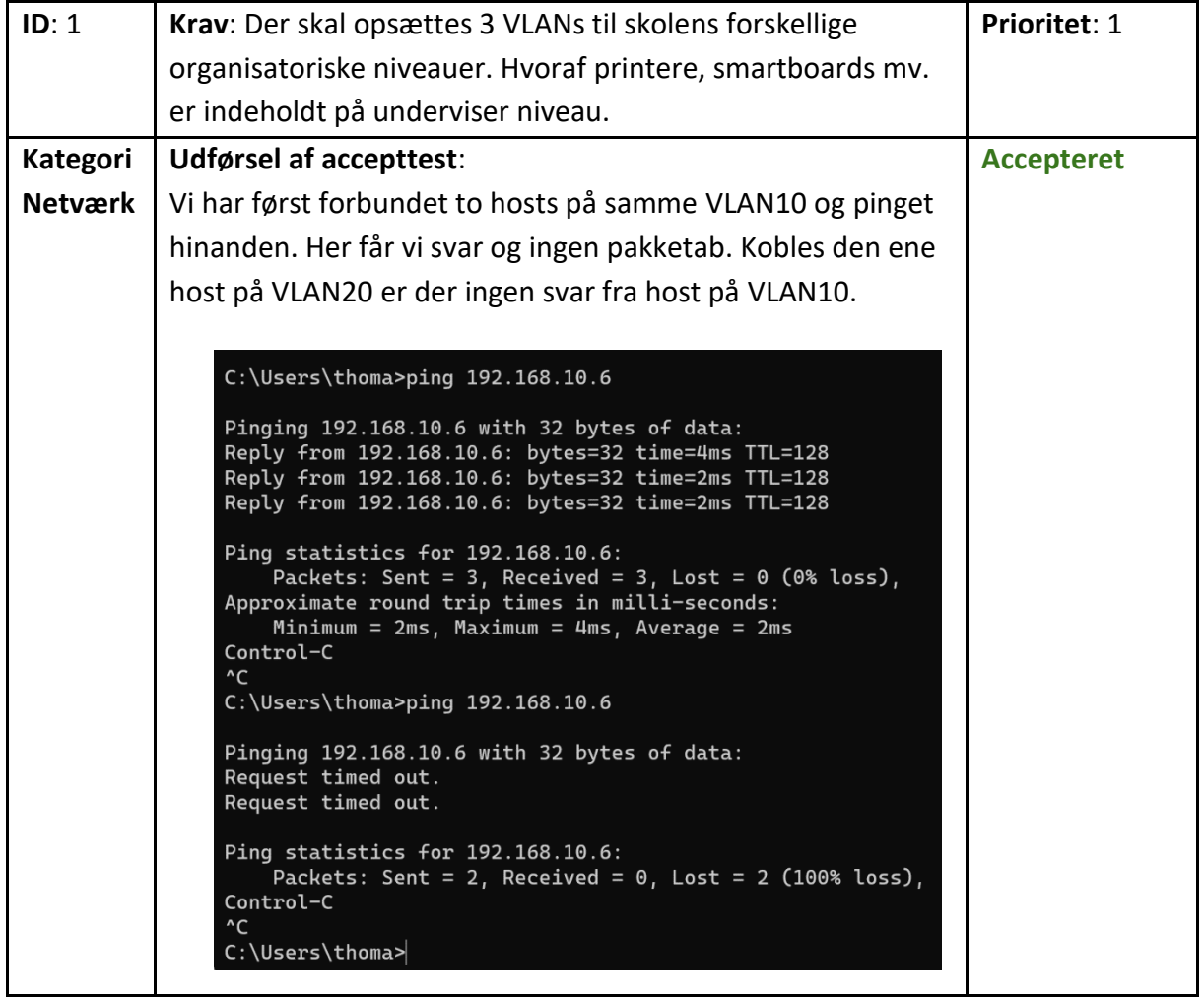

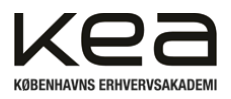

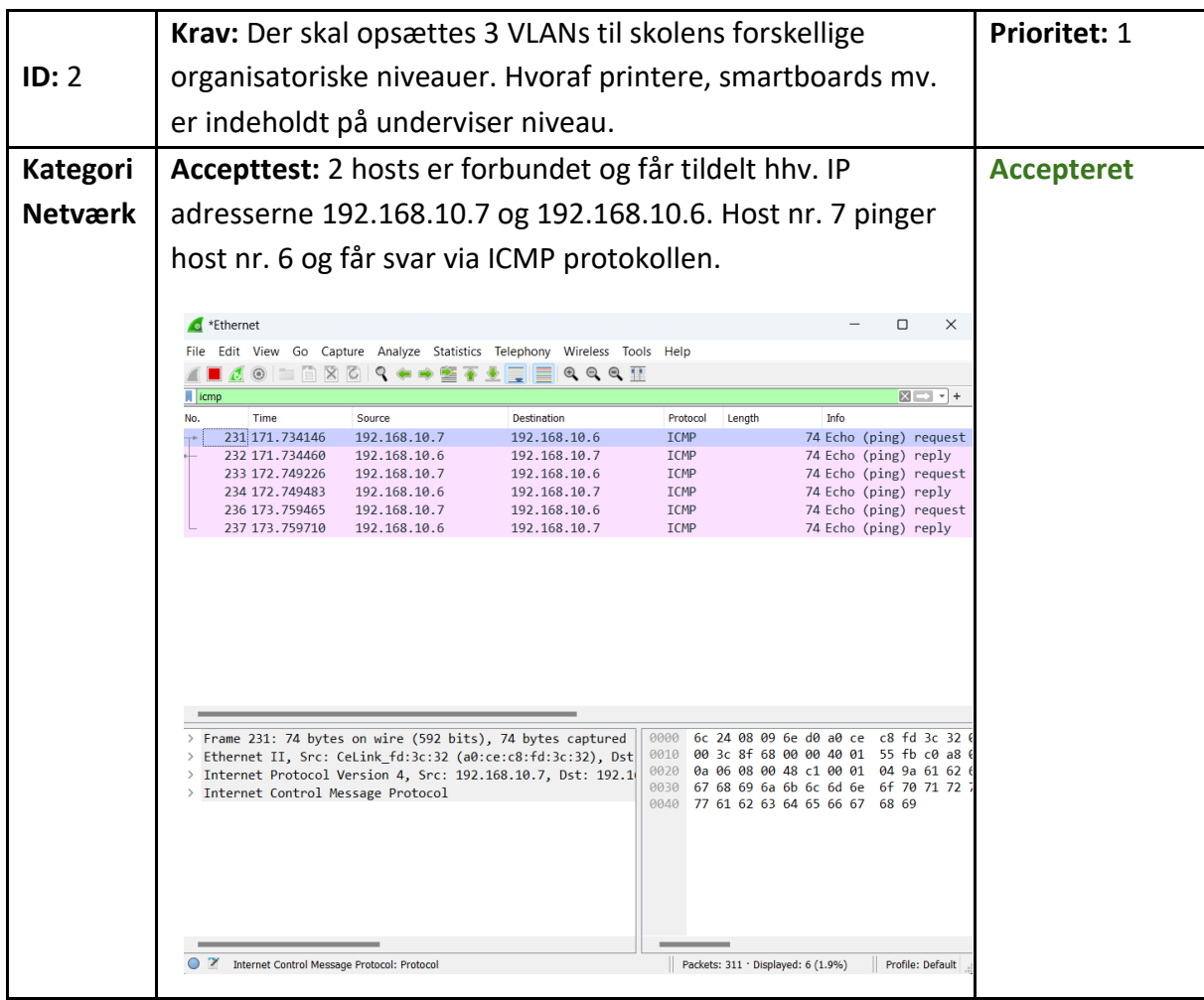

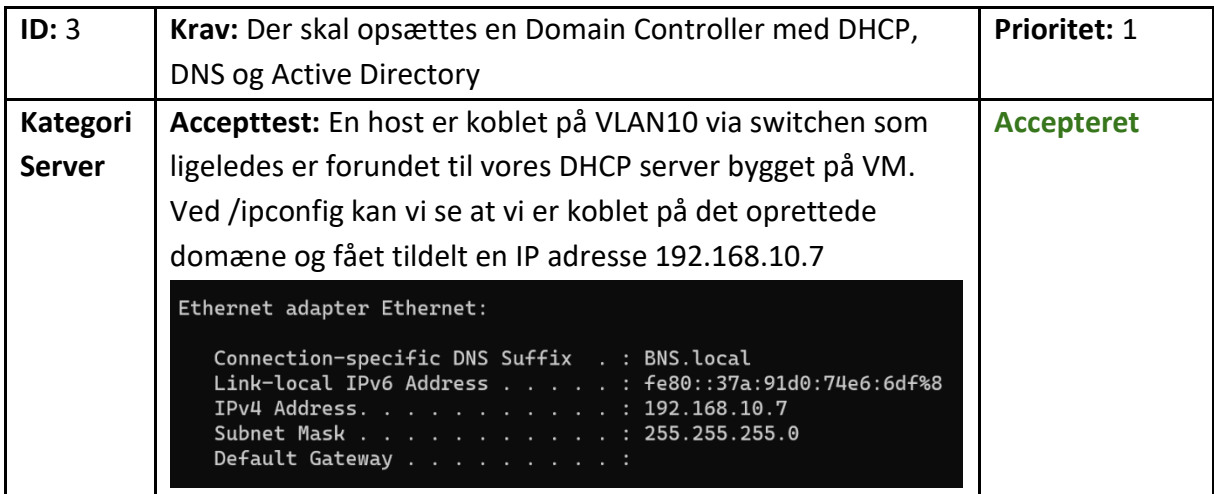

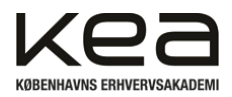

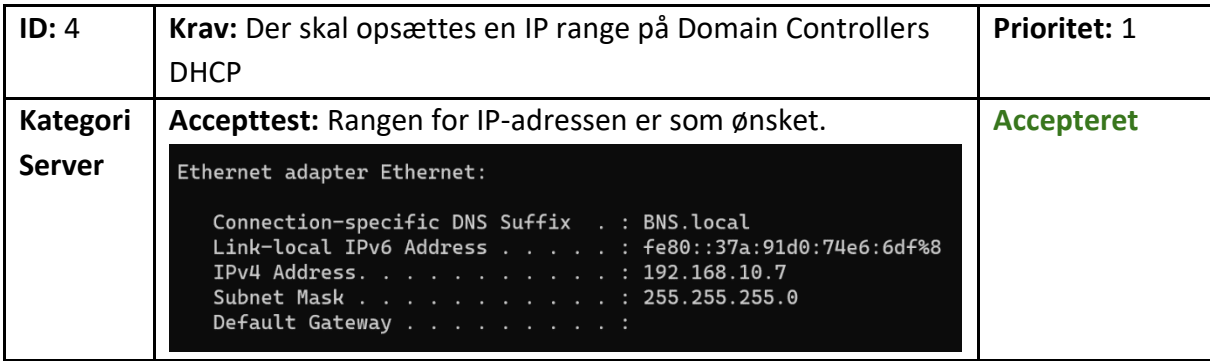

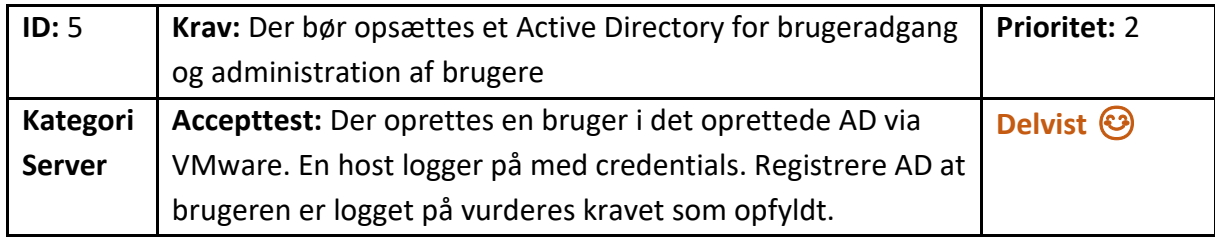

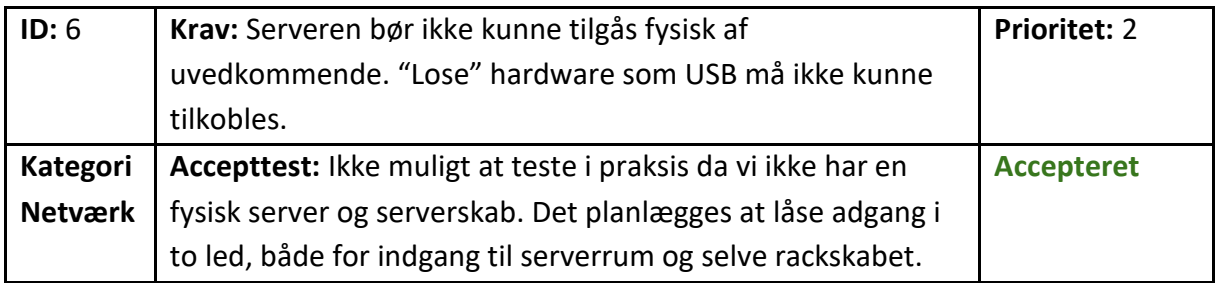

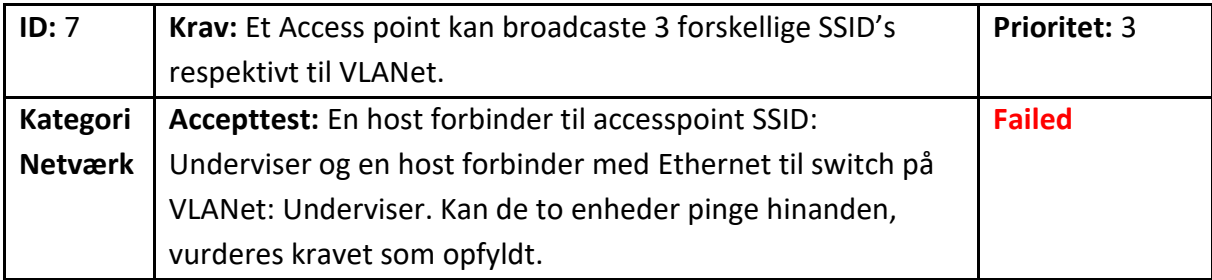

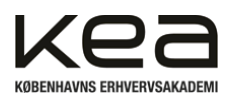

# <span id="page-41-0"></span>**12. Projektforløbet og forløbet i praksis**

Projektet er udarbejdet og struktureret efter de fire faser 1. Idé- og målsætningsfase, 2. Analyse- og planlægningsfasen, 3. Gennemførelsesfasen, hvor der til sidst afsluttes med 4. Evaluering og læring.

Disse er defineret i "Projektledelse" af Vestergaard Olsen og Muusmann Lassen og projektgruppen har fra tidligere samarbejde og samme baggrund, god erfaring ved at planlægge og tilrettelægge projekterne ud fra netop disse faser. Afsnittet vil derfor tage afsæt i faserne og forsøge at beskrive hvordan vi har oplevet den praktiske gennemførsel af projektledelsen.

Vi vidste på forhånd, at Scrum ville blive gennemgående i vores projekt og vi oprettede derfor allerede i starten af projektet de forskellige værktøjer og dokumenter for dokumentation hertil.

Styringen af den indledende fase var overvejende en proces styret af eksterne forhold, fra skolen og de retningslinjer der var udstukket. Modsat tidligere projekter på studiet har der dog været en mere fri og indrestyret proces ved netop dette projekt. Der har været flere muligheder for, at en indrestyret proces kunne opstå, hvor idéer pludseligt kunne opstå op til projektstart. Projektet vurderes dog at tilfalde en overvejende ydestyret proces. Dette i forhold til de opstillede krav, deadlines og guidence fra skolens side. Ressourcepersonerne, i form af underviserne, har i opstarten været styrende i form af godkendelse, problemformulering mv. [24]

1. I idé- og målsætningsfasen var det første fokus for projektgruppen, at skabe en ensartethed og overordnet fælles forståelse af den stillede opgave. Projektgruppen har delvist kendt og arbejdet sammen over nogen tid, derfor var processen forholdsvist præget heraf. Vi vidste nogenlunde hvilke værktøjer vi ville bruge og hvilken retning vi ville gå.

Vi genbesøgte kort gruppekontrakten og dannede det fælles grundlag og "indgangsvinkel", der er nødvendigt for, at enhver projektgruppe kan fungere optimalt. Via løbende dialog havde vi et forholdsvist ensartet syn på, hvad vi ville arbejde os hen imod. Det blev på forhånd blandt andet besluttet, at vi ville skrive i Netværk og Server. Det med udgangspunkt i, at ville søge ny viden og prøve noget vi ikke havde prøvet før. I vores praktiske anvendelse af projektledelse oplevede projektgruppen i høj grad, at grænserne mellem faserne blev mindre og faserne overlappede. I dette projekt mærkede vi hurtigt, at der blev en overvægt af teori, samt at projektet ikke i lige så høj grad ville blive et "udførende" projekt. Her tænkes på projekter med IoT-enheder der skulle lodes, forbindes og opsættes.

Vi brugte energi på at sætte rammerne for projektet, så vi senere kunne gennemskue hvor langt vi var i faserne og opgaverne. Det gjorde vi blandt andet med farvekoder og et forsøg på, fra start at udspecificere opgaverne så meget vi nu kunne. Vi havde dog, ved erfaring fra tidligere, en klar forventning om at vi ville blive nødt til at genbesøge både WBS og dermed også productbackloggen, for at se på definitionen af opgaverne.

<sup>[24]</sup> Vestergaard Olsen, Muusmann Lassen: Projektledelse, 2.udgave, Gads Forlag, s. XX-XX

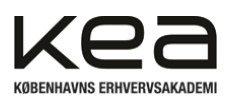

Vores idégenerering var ved hjælp af den i afsnit 5.1, beskrevne Brainstorm. Her oplevede vi, at den måde hvorpå vi konstruerede Brainstormen hjalp os til at målrette og strukturere processen. Det gav en klar retning og dermed kunne vi effektivt "konkretisere" tankerne via de "små" brainstorms, frem til den endelige idé. Fra idéen og de øvrige indledende opgaver var løst, kunne vi parallelt med vores analyse- og planlægningsfase begynde at udarbejde en problemformulering og endelig gå mod fase to i projektforløbet. Vi kunne i vores Scrum værktøj begynde at se strukturen gav mening med farvekoderne og dermed nemt overskue hvor langt vi var. Det hjalp os i vores sprint-planning i forhold til mængden af opgaver der var nødvendigt og om vi var "på rette vej", hvad angår tid.

2. I analyse- og målsætningsfasen havde opgaverne overvejende grad af analytisk karakter og vi følte at vi ikke "kom nogen vegne", da det overvejende var tekstbaserede opgaver. Generelt i projektgruppen var der en lyst til, at lave noget fysisk opsætning af selve netværket. Vi holdt os dog til fasernes udformning og de prioriterede opgaver jf. vores WBS / Scrum product-backlog.

Vi havde fra start jf. vores GANTT[25] værktøj en klar forventning om at fase 1 og 2 overlappede, hvilket også viste sig at være gældende i praksis. Her kan man se at fra d.24/5 til 26/5 ville vi blive mødt af en periode med mange opgaver og sprintene forventeligt ville omfatte mange opgaver der berørte hinanden. Derfor satte vi som projektgruppe god tid af allerede fra start til perioden og kunne derfor via ressourcestyringen imødekomme det "øgede pres". Det lykkedes næsten, vi måtte dog, grundet tekniske udfordringer i form af tilgængeligt hardware, ændre den overordnede plan. Derfor måtte enkelte opgaver føres fra test tilbage til Product-backloggen og udspecificeres en smule for at færdiggøre dem. Her oplevede vi i praksis, hvor agilt sådan et projekt kan være.

Vi oplevede, at de indledende værktøjer, blandt andet persona og user stories, hjalp til at forstå og løbende udvikle vores opgaver og projektet som helhed. Vi havde på forhånd udarbejdet spørgsmål til enkelte på skolen, hvor at få et indblik i problemstillingerne der opstår i relation til netværket på skolen. Vi nåede desværre ikke at få svar på disse og derfor er de udeladt i rapporten.

Som opgaverne, fra analyse- og planlægningsfasen, blev fuldført i vores Sprints og flyttet til "done", begyndte projektgruppen at påbegynde fase 3. Gennemførelsesfasen i endnu et overlap mellem faserne.

3. I vores 3. fase, gennemførelsesfasen begyndte projektgruppen i højere grad at fokusere på de mere hardware tekniske og fysiske dele af projektet. Projektetgruppen blev i denne fase opmærksomme på, at vores oprindelige idé og ønske for den endelige løsning af hardwaremæssige grunde ikke kunne lade sig gøre. Derfor måtte vi sadle om og arbejde mod en modificeret løsning. Her oplevede vi, at tidsressourcerne i projektet i høj grad hurtigt skrider og vi måtte tilpasse os agilt for at "rette ind". Det resulterede i, at enkelte opgaver måtte gå igen i det efterfølgende sprint. Her var det rart at kunne udspecificere vores opgaver og holde styr på, hvem og hvad der var i gang og manglede.

<sup>[25]</sup> Bilag 4, Gantt diagram

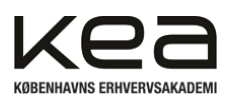

Vi havde forsøgt at strukturere projektet sådan, at vi ikke nødvendigvis ville have så meget teksttungt dokumentation, sådan at alle kunne være inde over opsætningen, men her oplevede vi, at gruppen måtte uddelegere opgaverne fortsat, som følge af tidsperspektivet.

En ting projektgruppen noterede var, hvor stor hjælp et "velholdt" Scrum faktisk kan være for at holde overblikket. Vi er et begrænset antal i projektgruppen, dog kan det sagtens forestilles i større teams at ens "Avatar", "farvekode" eller lignende hurtigt vil hjælpe med at identificere, hvem der har og hvor opgaven er i sprintet. Vi brugte i høj grad de daglige møder til at skabe fælles overblik og i fællesskab drage på hinandens viden i forhold til problemløsning.

4. Evaluerings- og læringsfasen vil være del af den afsluttende fase og er derfor ikke færdigudarbejdet endnu. Projektgruppen har dog løbende evalueret og gjort brug af undervisere som ressource for at tilpasse og udvikle projektet løbende. Den overordnede evaluering og perspektivering vil blive beskrevet senere i rapporten.

# <span id="page-43-0"></span>**12. Konklusion**

Den udarbejdede rapport og det overordnede løsningsforslag har haft til formål at besvare den opstillede problemformuleringen:

**Hvordan kan der opsættes et nyt netværk for at imødekomme skolens krav og medvirke til et mere nutidigt netværk**

*Hvordan opnås en høj dækning til skolens behov Hvilke værktøjer kan bruges for at administrere brugere og adgang til netværket Hvordan kan løsningen omfatte en sikker opbevaring af skolens hardware*

Ud fra rapporten kan projektteamet konkludere, at vi overordnet har udviklet og imødekommet en løsning ud fra Ballerup Ny Skoles opstillede krav. Dette i en simpel konceptform.

Vi kan konkludere, at det har været muligt at undersøge og udarbejde et virtuelt illustrativt løsningsforslag, hvad angår netværkets dækning på skolen. Derudover kan man udlede af rapporten, at vi via PowerShell har været i stand til at oprette en Domain Controller, hvilket tillader administration af brugere og adgang. Desuden indeholder løsningsforslaget en sikker opbevaring af skolens servere og hardware. Samtidig har brugen af passwords til diverse enheder og netværket i sig selv, medvirket til øget sikkerhed på "basis" niveau.

Dermed konkluderes det, at problemformuleringen og underspørgsmålene er besvaret, samt at vi har forelagt et løsningsforslag herpå til Ballerup Ny Skole. Vi må dog konstatere at rapportens løsning i høj grad er påvirket af, hvad det tilgængelige hardware har tilladt. Derudover det tidsmæssige aspekt for projektet, som har været kortvarigt.

Som følge heraf er konklusionen og løsningen synligt påvirket, da projektgruppens viden i forhold til valg af emne har været til hindring, for at skabe en omfattende løsning. Mange elementer, hvad angår administration af brugere, sikkerhedsprotokoller, konfiguration af diverse systemer og opsætning heraf, har projektgruppen ikke tidligere berørt i samme omfang via uddannelsen indtil videre. Det kunne være interessant at videreudvikle projektet i senere semestre.

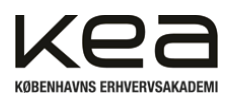

# <span id="page-44-0"></span>**13. Evaluering og perspektivering**

Projektteamets proces har i overvejende grad fungeret godt og udviklet sig løbende i takt med de overordnede faser. Der har været forholdsvis gennemgående enighed om, hvordan vi skulle gribe de forskellige opgaver an, samt hvilke værktøjer vi ville gøre brug af.

Vi har gennemgående gjort brug af Scrum, WBS, GANTT og de daglige dokumenterede møder (Bilag 6), for at holde struktur og fastholde udviklingen i projektet. Det har medvirket en tidsplan, som teamet stort set har kunne overholde og vi oplevede at samarbejdet samtidig forløb uden problemer.

Et centralt og gennemgående element i gruppen har været at skulle tilegne sig ny viden, samtidig med, at der skulle laves et faktisk "produkt". Set i bakspejlet skulle vi formentlig have simplificeret vores tænkte løsning tidligere, sådan at elementer fra senere semestre ikke i lige så høj grad satte en bremse for udviklingen. I forbindelse hertil, skal det siges, at projektgruppen i høj grad har kunnet tilegne sig viden og fremsøge andre mulige tilgange til løsningsforslaget, men ikke i ønsket omfang.

Det har været interessant at arbejde med et meget teoretisk præget fag i praksis og gjort projektgruppen klogere på faldgruber og elementer, der i høj grad vil kunne gavne fremtidige projekter.

# <span id="page-44-1"></span>**14. Litteraturliste**

# *Bøger:*

*Bekim Dauti, Windows Server Administration Fundamentals, 2.udgave, Packt Publ. Ltd, 2019 James F. Kurose, Keith W. Ross, A Top-Down Approach, 8.udgave, Pearson Education 2021 Vestergaard Olsen, Muusmann Lassen: Projektledelse, 2.udgave, Gads Forlag, 2021*

# **Artikler på internettet:**

"Værdigrundlag", <https://ballerupnyskole.dk/om-skolen/vaerdigrundlag/> (2023-22-05) "DNS root server", <https://www.cloudflare.com/learning/dns/glossary/dns-root-server/> (2023-25-05) "UniFi Design Center", [https://design.ui.com](https://design.ui.com/) (2023-26-05) "Sådan kan du undgå social engineering-angreb", h[ttps://www.kaspersky.dk/resource-center/threats/how](https://www.kaspersky.dk/resource-center/threats/how-to-avoid-social-engineering-attacks)[to-avoid-social-engineering-attacks](https://www.kaspersky.dk/resource-center/threats/how-to-avoid-social-engineering-attacks) (2023-24-05) "Digitalisering med omtanke og udsyn", [https://emu.dk/sites/default/files/2019-](https://emu.dk/sites/default/files/2019-03/Digitalisering%20med%20omtanke%20og%20udsyn.pdf) [03/Digitalisering%20med%20omtanke%20og%20udsyn.pdf](https://emu.dk/sites/default/files/2019-03/Digitalisering%20med%20omtanke%20og%20udsyn.pdf) (2023-24-05)

# **Andre bilag:**

Undervisningsmateriale PPT, Virksomhed, Fremtidens organisation, Malene Hasse

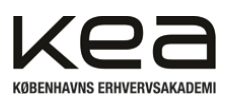

### <span id="page-45-0"></span>**15. Bilag**

### <span id="page-45-1"></span>Bilag 1 - Brainstorm

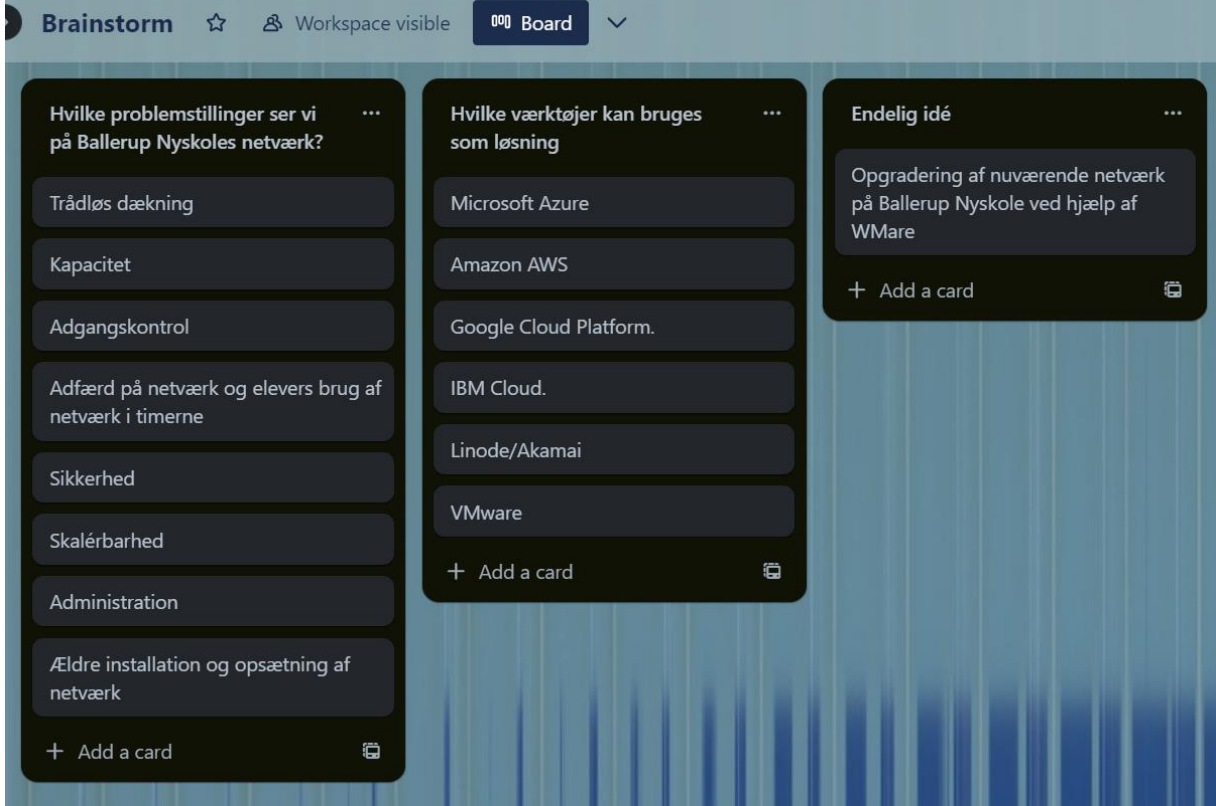

# <span id="page-45-2"></span>Bilag 2 - Personaer

# **Persona1 MOTIVATION Navn: Marie** Marie er passioneret omkring teknologi og elsker at dele sin viden med eleverne. Hun er motiveret af at se elevernes interesse for IT<br>vokse i samspil med hendes undervisning og deres even et la t<br>anvende teknologi i deres daglige liv. Marie nyder også at være en<br>del af skolemiljøet og opb Alder: 32 år Beskæftigelse: Danskunderviser Civilstatus: I et forhold kolleger. **BESKRIVELSE UDFORDRINGER** En udfordring, som Marie kan opleve ved opgradering af netværket, er den stejle læringskurve forbundet med nye teknologier og opkobling til Azure. Dette kan kræve tid og ressourcer tiltræring og opdatering af sine færdrigh Marie er en energisk og entusiastisk underviser, der altid har et smil på læben. Hun brænder for at inspirere eleverne til at udforske og<br>omfavne teknologiens verden. Marie elsker at se eleverne opdage States passion for IT og er dedikeret til at hjælpe dem med at opnå<br>deres passion for IT og er dedikeret til at hjælpe dem med at opnå<br>deres fulde potentiale. Hun prioriterer et positivt og inkluderende<br>læringsmilje, hvor

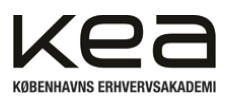

# **Persona 2**

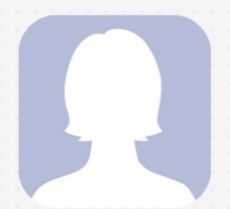

### **Navn: Lisa**

Alder: 28 år Beskæftigelse: Engelskunderviser Civilstatus: Single

#### **MOTIVATION**

Lisa er en kreativ underviser med en passion for sprog og kultur. Hun ser teknologien som en mulighed for at engagere og motivere sine<br>elever gennem forskellige online ressourcer og interaktive læringsplatforme. Lisa er også motiveret af at lære nye teknologier og finde innovative måder at integrere dem i sin undervisning.

#### **BESKRIVELSE**

Lisa er en kreativ og engageret underviser, der elsker at tænke uden for boksen. Hendes dynamiske og interaktive undervisningsstil fanger elevernes opmærksomhed og skaber et inspirerende læringsmiljø. Lisa er altid på udkig efter nye måder at integrere teknologi i sin undervisning og er passioneret omkring at hjælpe eleverne med at udvikle deres engelske sprogfærdigheder på en sjov og engagerende måde

#### UDFORDRINGER

En udfordring, som Lisa kan møde ved opgraderingen af netværket, er at finde den rette balance mellem teknologi og traditionelle undervisningsmetoder. Hun kan stå overfor modstand eller tilbageholdenhed fra elever eller kolleger, der foretrækker mere<br>konventionelle tilgange. Desuden kan tekniske problemer eller forsinkelser med opgraderingen forstyrre undervisningsplanlægningen og skabe uforudsete udfordringer.

# **Persona 3**

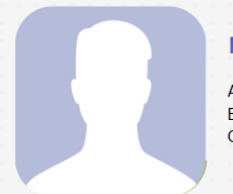

#### **Navn: Peter**

Alder: 40 år Beskæftigelse: Matematikunderviser Civilstatus: Gift

#### **MOTIVATION**

Peter er en dedikeret underviser, der brænder for at hjælpe eleverne med at opnå succes inden for matematik. Han ser teknologi som et Inter a counter that the second in international contract the material structure in the kraftfuldt verktoj til at understøtte maternatikundervisningen og omsker at udnytte det fulde potentiale af det nye netværkssetup. Pet færdigheder.

#### **BESKRIVELSE**

Peter er en erfaren og tålmodig underviser, der er kendt for sin evne til For the maternalik forståeligt og interessant. Han er dedikeret til at hjælpe eleverne med at opbygge deres matematiske færdigheder og skabe en solid grundlag for deres fremtid. Peter er kendt for at være en hjælpsom kollega og en inspirerende mentor for sine elever.

#### UDFORDRINGER

Selvom Peter er interesseret i teknologi, kan han støde på udfordringer Selvom Peter en interesseret i teknologi, kan han sløde på udiordinger<br>i forhold til at IT-lesninger overlager mere og mere. Bedre og mere<br>direkte adgang til IT-lesninger kan Peter se som en udfordring for at<br>forstå og ikk

problemløsning.

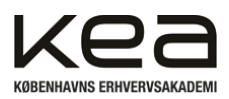

# Persona 4

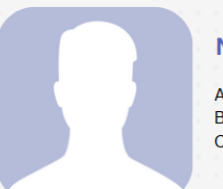

#### Navn: Michael

Alder: 50 år Beskæftigelse: Historieunderviser Civilstatus: I et forhold

#### **BESKRIVELSE**

Michael er en vismand inden for historieundervisningen. Hans dybe lidenskab for historie og hans evne til at formidle komplekse emner på en letforståelig måde gør ham til en elsket underviser blandt eleverne. Michael lægger vægt på at skabe en meningsfuld forbindelse mellem fortiden og nutiden og hjælper eleverne med at forstå historiens betydning i deres eget liv.

#### **MOTIVATION**

Michael har mange års erfaring som historieunderviser og har set, hvordan teknologi kan forbedre undervisningen og give adgang til en bredere vifte af ressourcer og information. Han er motiveret af at udnytte det nye netværks potentiale til at introducere eleverne for online arkiver, virtuelle ture og samarbejdsværktøjer, der kan berige deres læring

#### **UDFORDRINGER**

En udfordring for Michael kan være at tilpasse sig det nye netværk og de tekniske krav, der følger med. Han kan føle sig overvældet af de tekniske detaljer og have brug for støtte til at implementere og administrere det nye setup.

# **Persona 5**

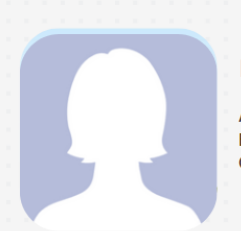

#### Navn: Sarah

Alder: 35 år Beskæftigelse: Naturfagsunderviser Civilstatus: I et forhold

#### **BESKRIVELSE**

Sarah er en nysgerrig og dedikeret naturfagsunderviser, der brænder for at vække elevernes interesse for videnskabens forunderlige verden. Hendes entusiasme og praktiske tilgang til undervisning inspirerer eleverne til at udforske og stille spørgsmål. Sarah er også en teamplayer og værdsætter samarbejde med andre undervisere for at skabe en berigende læringsoplevelse for eleverne

#### **MOTIVATION**

Sarah brænder for at inspirere eleverne til at udforske naturvidenskabens verden. Hun ser det nye netværkssetup som en mulighed for at give eleverne adgang til virtuelle laboratorier, online exisperimenter og dataindsamlingstools, der kan forbedre deres<br>læring. Sarah er også motiveret af at samarbejde med andre naturfagsundervisere og dele ressourcer og bedste praksis.

#### UDFORDRINGER

En udfordring for Sarah kan være at finde tid og ressourcer til at uddanne sig selv og eleverne i brugen af det nye netværk og de tilknyttede værktøjer. Implementeringen kan også medføre tekniske<br>udfordringer og kompatibilitetsproblemer med eksisterende undervisningsmaterialer. Det kan kræve tålmodighed og fleksibilitet at tilpasse sig det nye setup og sikre en problemfri integration i undervisningen.

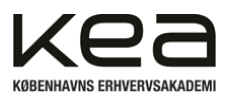

# <span id="page-48-0"></span>Bilag 3 - User stories

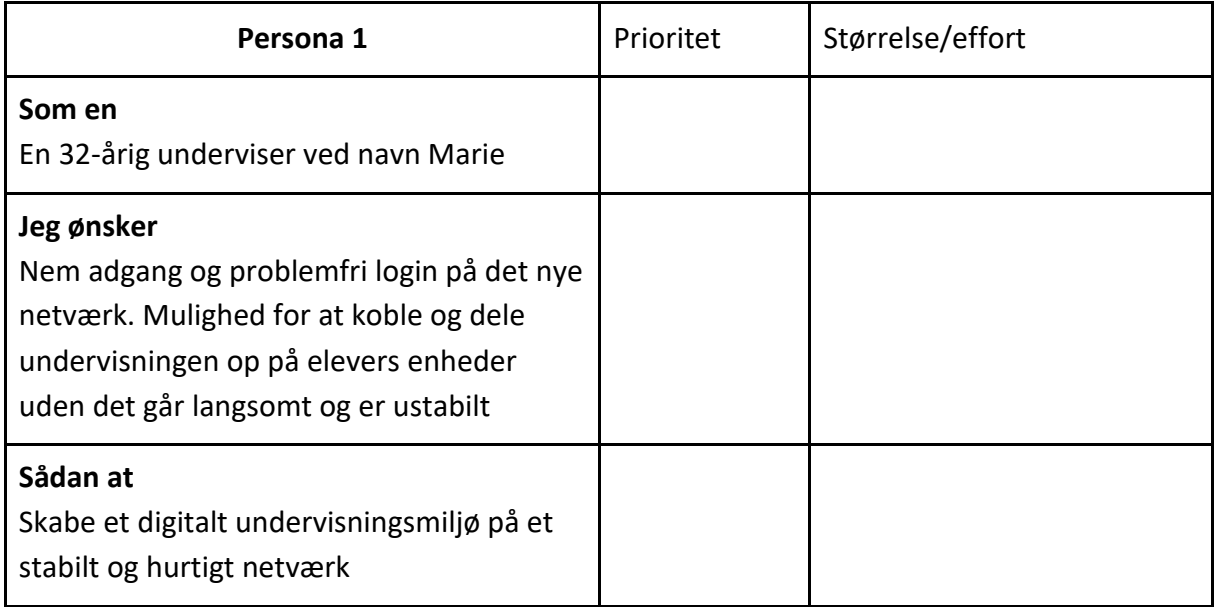

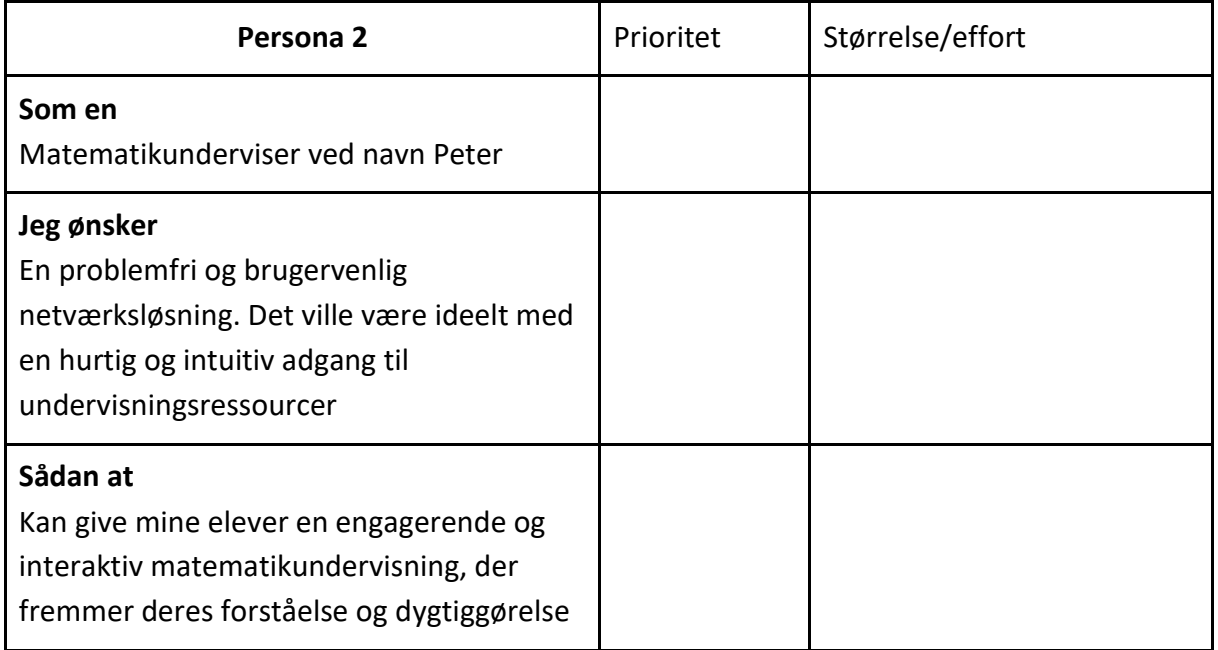

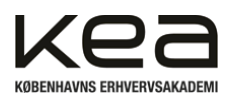

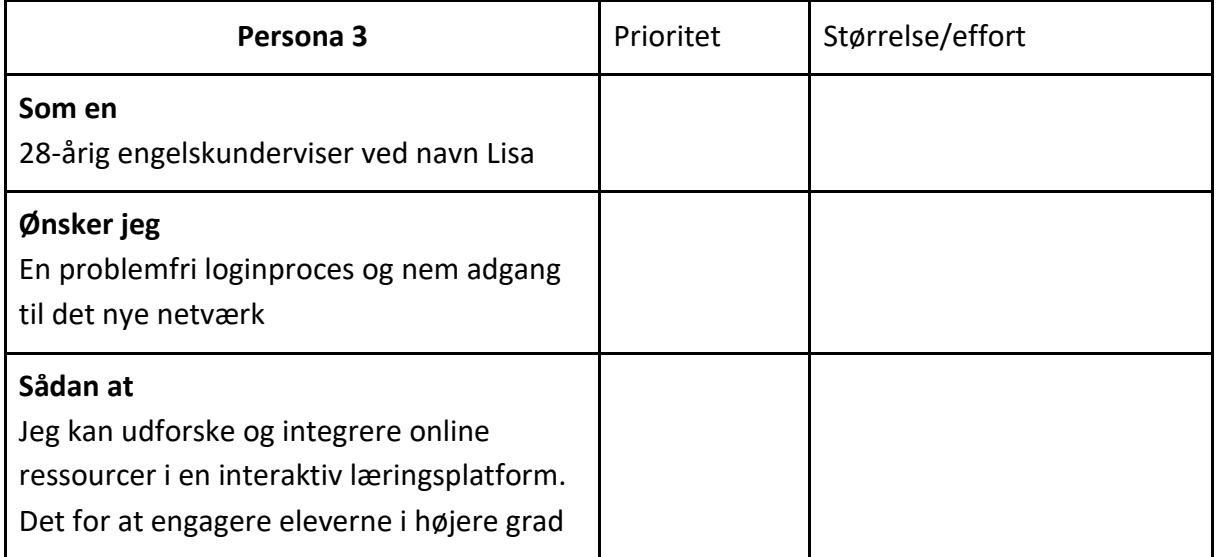

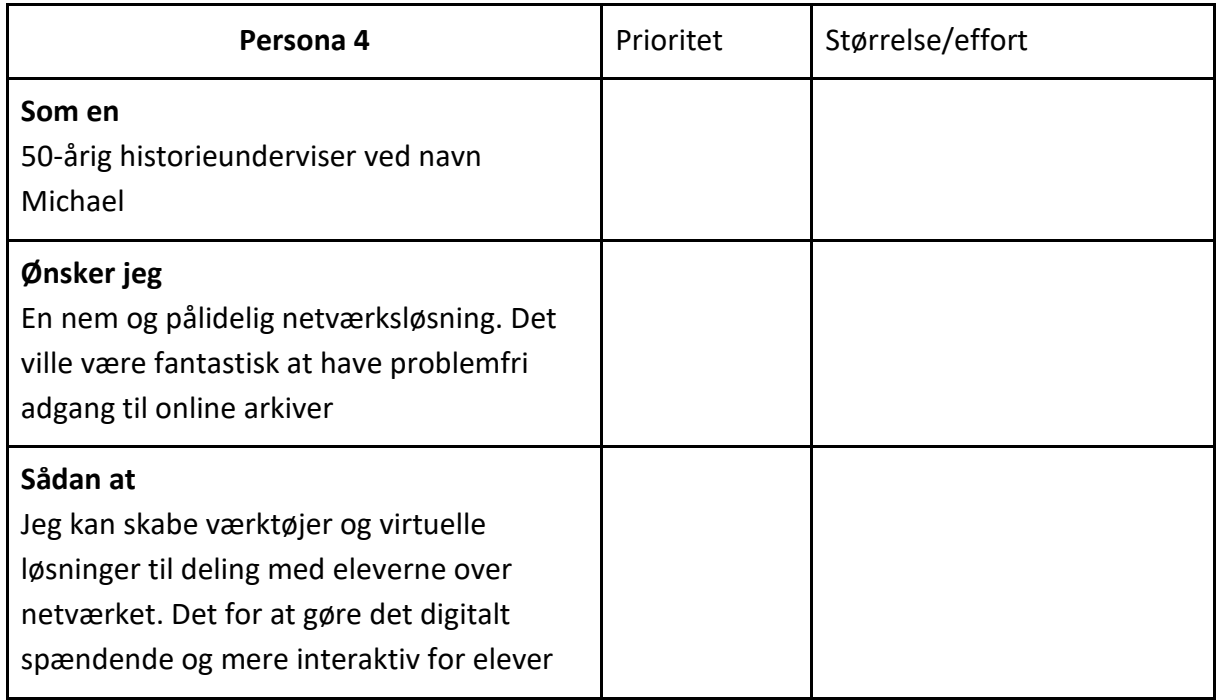

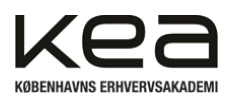

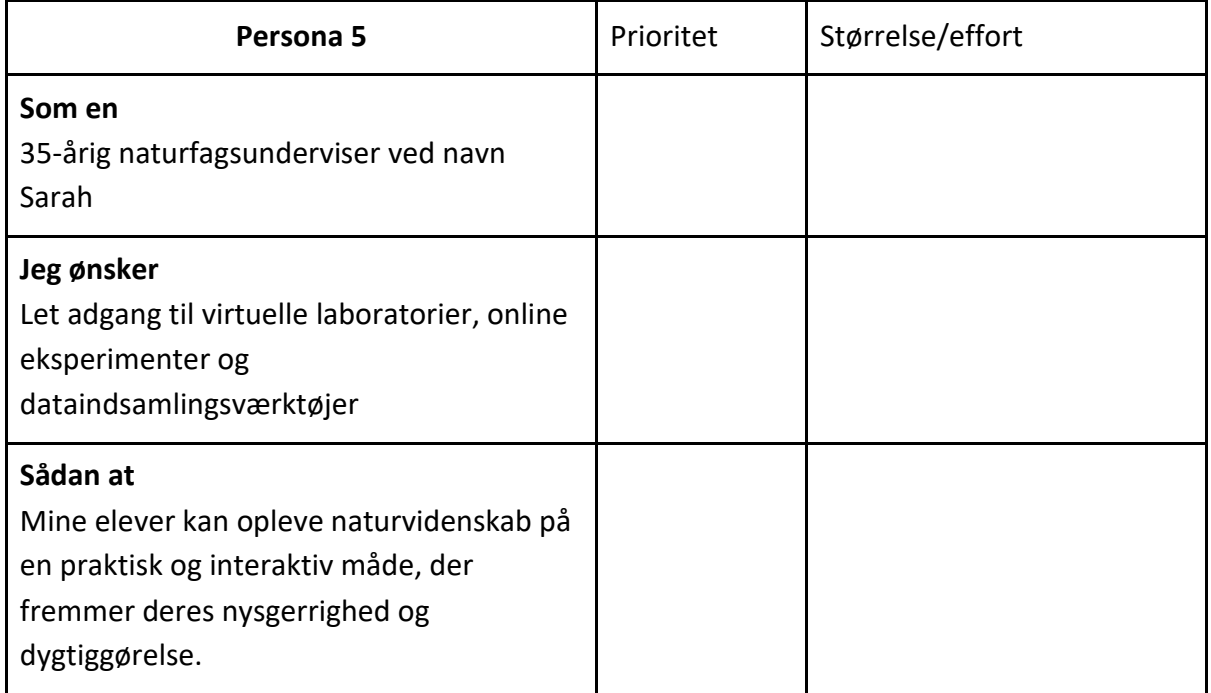

# <span id="page-50-0"></span>Bilag 4 - GANTT

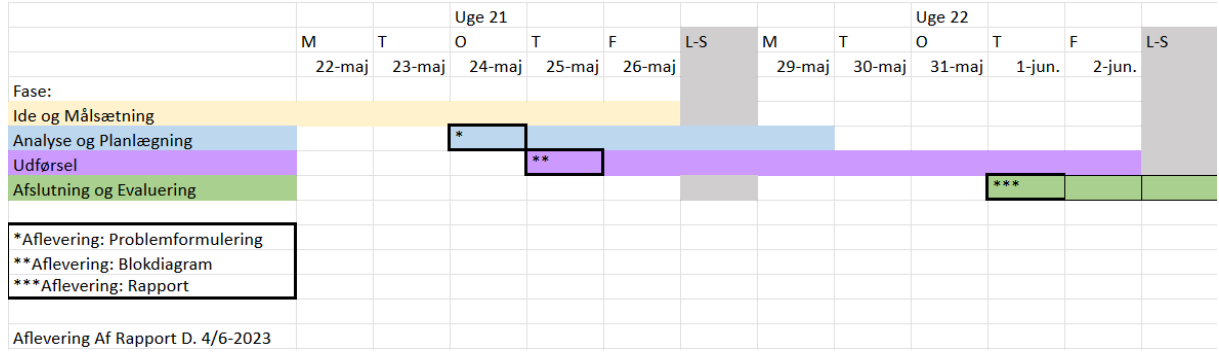

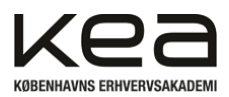

# <span id="page-51-0"></span>Bilag 5 - WLAN-opsætning

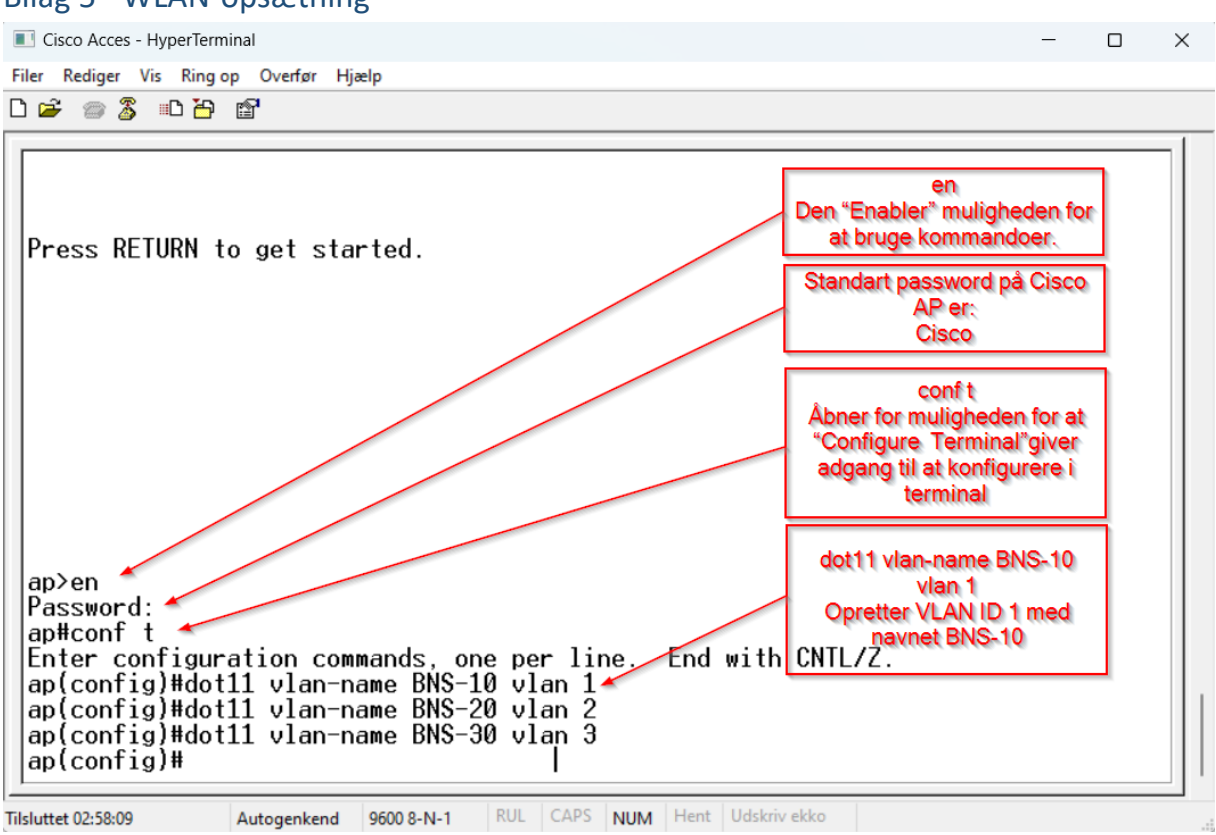

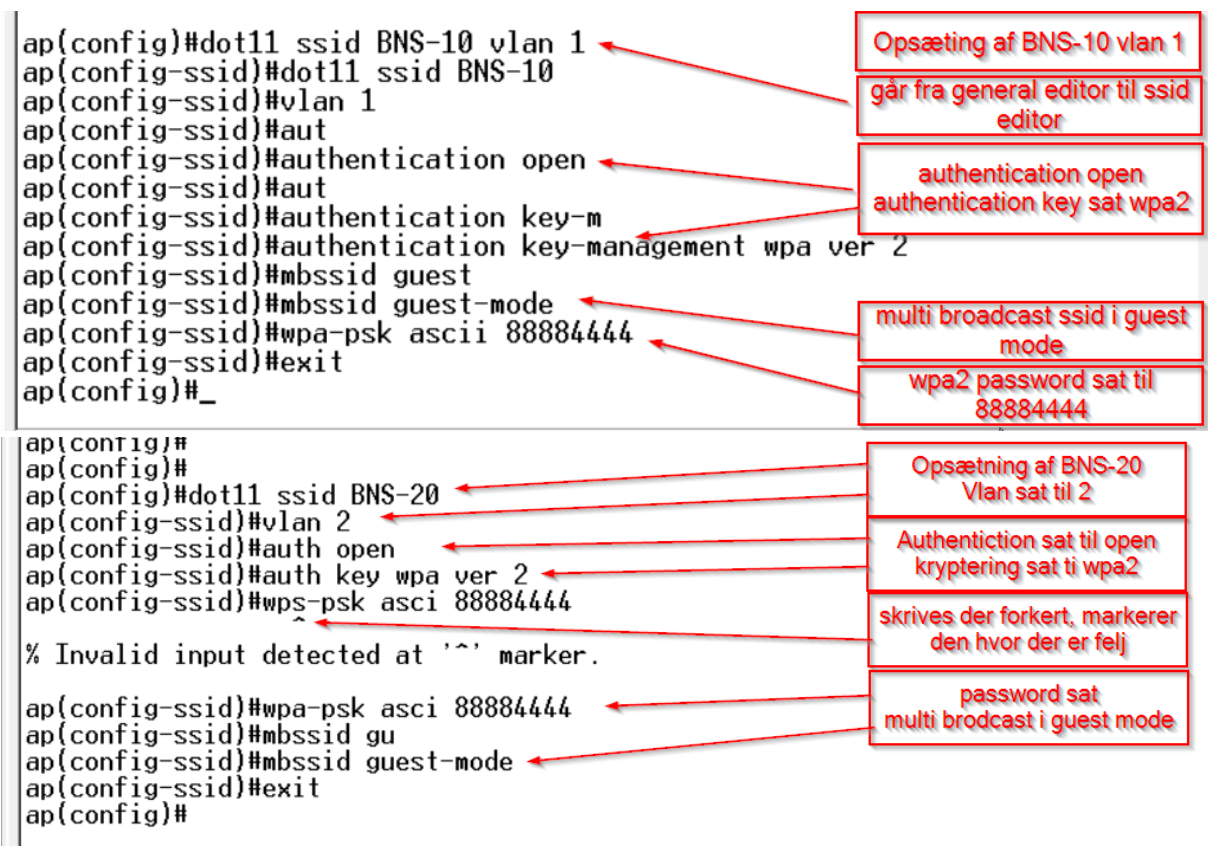

![](_page_52_Picture_0.jpeg)

![](_page_52_Picture_15.jpeg)

![](_page_53_Picture_0.jpeg)

![](_page_53_Picture_62.jpeg)

# <span id="page-53-0"></span>Bilag 6 – Scrum møder

### **Overordnede rammer for SCRUM**

Det er aftalt at der afholdes sprint af 3 dages varighed

Der afholdes dagligt SCRUM møder af 15 min som indledning på dagen

Sprint review afholdes som afslutning på hvert sprint af op til 15 minutters varighed

Vi vælger at afholde os fra retro-spective møder grundet projektets omfang og gruppens størrelse.

Grundet projektets form og struktur omfagner gruppen også Product Owneren som en del af projektteamet. Deraf vil vi løbende kunne godkende opgaver overført til test og godkendelse. Det afgrænses derfor at være underforstået at når en opgave overføres til "Done" er den godkendt og forelagt Product Owner.

Projektteam består projektteam af Josias Schultz(product owner), Kristian Saunte, Thomas Hindsfeldt.

![](_page_54_Picture_0.jpeg)

# **SCRUM inden opstart**

![](_page_54_Picture_28.jpeg)

![](_page_55_Picture_0.jpeg)

**Scrum-planning d. 22/5/2023:** Til næste sprint er der som følge af skolens styring på projektopstart allerede udført enkelte opgaver. Derfor vil omfanget af opgaver i første sprint være forholdsvist omfangsrigt i forhold til det faktiske arbejde, der planlægges at udføres. Enkelte opgaver overføres direkte til done, da de på forhånd er godkendt af undervisere og allerede udført af projektgruppen. Udvalgte opgaver til første sprint:

![](_page_55_Picture_64.jpeg)

# **Daily-Scrum 22-05-23**

Som tidligere beskrevet er nogle opgaver allerede flyttet til "done", deraf er billede dokumentationen præget heraf. Vi har arbejdet med de udvalgte opgaver igennem dagen og ført flere til test og gennemgang indenfor nuværende sprint. Det forventes ved gennemgang og efter fælles overblik at vi kan gennemgå dem i morgen d. 23-05-23 og, hvis godkendt, flytte disse til "done". Overordnet opsamlede vi på opgaverne og kunne konstatere at vi eventuelt bliver nødt til at afkorte dette sprint. Det vil vi lade være op til en vurdering i morgen efter vejledermødet med

![](_page_56_Picture_0.jpeg)

undervisere. Vi ved det er en smule utraditionelt at afkorte første sprint, men det er, som benævnt, svært at curdere omfanget lige for en start og hvad der kunne flyttes med det samme.

![](_page_56_Figure_3.jpeg)

# **Daily-Scrum 23-05-23**

Til mødet i dag har vi dannet et overblik over hvor vi står som sådan. Det er tidligt i forløbet og stadig lidt svært at se hele scopet fra start til slut, men vi forventer at dagens opgaver fra vores sprint-backlog vil medvirke til at vi får lidt mere klarhed omkring den endelige løsning. Det skyldes vi i projektgruppen umiddelbart er på forholdsvis ny grund her ved opsætning af sådan et netværk vi forsøger på her.

Vi er fortsat enige om at vi kan nå de opgaver til sprintet vi har overført fra backloggen og umiddelbart er der stemning for vi går igang med det samme. Mødet har båret præg af at vi lige er gået i gang.

[Kristian Saunte, Thomas Hindsfeldt, Josias V. Schultz)] [2B | 2. sem] [1. årsrapport | MALH, TAUD, KELH, BHAN, MKA] [Deadline 04.062023]

![](_page_57_Picture_1.jpeg)

![](_page_57_Picture_40.jpeg)

### **Daily-Scrum 24-05-23**

Vi har gennemgået opgaver fra test og overført disse til done, da de vurderes gennemført.

Dermed har vi gennemført de opgaver der var afsat i vores sprint-backlog. Vi forkorter derfor dette sprint med 1 dag og påbegynder et nyt spring pr. d.d. med et sprint plannings møde.

Der er generelt i teamet en lyst til at gå igang med det mere fysiske og hardwaremæssige aspekt af opgaven, hvilket vi ønsker at gå i gang med sideløbende med opgaveskrivningen. Det kommer ligeledes til udtryk i vores GANTT hvor der er overlap af de forskellige faser.

![](_page_58_Picture_0.jpeg)

### **Sprint-planning 24-05-23**

For næste sprint går vi nu overvejende over i fase 2, samt fase 3 af projektet.

Det er aftalt, hvad rapporten angår, at vi færdiggør og sammensætter vores udarbejdede elementer fra de tidligere opgaver og analyser. Det skal tilsammen udgøre afsnittet Idé og research, samt undersøtte rapporten generelt. Dette sprint vil bære præg af opgaver der går mod at opsætte selve løsningen og indledningsvist teste.

![](_page_58_Picture_5.jpeg)

### **Daily-Scrum 25-05-23**

Vi gennemgår gårsdagens opgaver. Opgaverne i går gik overordnet med at starte netværksopsætningen op. Her måtte vi konstatere at vi "sidder fast" pt. Det aftales derfor hurtigst muligt at komme i gang med at løse problemstillingerne vi oplever med vores access point og switch hvad angår VLANS. Der rykkes derfor ikke rundt på opgaverne i dag. Det skyldes at alle arbejder på de specifikke opgaver hvad angår hardware/software og krav til løsningen.

![](_page_59_Picture_1.jpeg)

![](_page_59_Picture_71.jpeg)

### **Daily-Scrum 26-05-23**

Vi skal arbejde videre med de enkelte opgaver og arbejder løbende videre med backloggen og vores doing. I projektgruppen har der været lidt mismod i forhold til vores modgang hvad angår hardware og hvad der kunne lade sig gøre i forhold til vores faktiske ønsker.

Der har dog været fremskridt på enkelte områder og vi får lagt en plan for hvad vi gør og hvordan. Det arbejdes der mod nu som fælles retning i projektgruppen.

Det primære udbytte af mødet har derfor været at "genbesøge" forventninger og hvad vi skal sigte efter så at sige.

### **Daily-Scrum 29-05-23**

Til dette møde har vi gennemgået de udførte opgaver og overført til "done".

Vi har konstateret at vi ikke har nået at lave analysedelen i forhold til rapporten færdig og vi fører derfor denne tilbage til vores product-backlog. Afsnittet er ikke færdigskrevet og arbejdes derfor videre på.

Vi gennemgår overordnet status på projektet og hvad går hurtigt til vores sprint-planning, eftersom dette sprint er gennemført.

![](_page_60_Picture_0.jpeg)

# **Sprint-Planning 29-05-23**

Vi har måtte føre "Analyse" tilbage jf. ovenstående Daily-Scrum møde. Denne opgave er nu udspecificeret og konkretiseret i forhold til hvad der mangler at blive færdiggjort i de enkelte dele af rapporten. Derudover mangler vi de sidste tests og tester derfor stadig løbende opstillingen.

![](_page_60_Picture_55.jpeg)

### **Daily-Scrum 30-05-23**

Vi har arbejdet fokuseret og gennemgår opgaverne. Til mødet i dag er der fokus på at holde den fælles retning og forståelse for målet hvad angår opgaven og løsningen.

Umiddelbart er der ingen i projektgruppen som har noget på hjerte hvad angår opgaverne udover enkelte afklarende spørgsmål og der arbejdes videre.

Vi vendte kort vores risikoanalyse og lavede en back-up med det samme.

![](_page_61_Picture_0.jpeg)

![](_page_61_Picture_1.jpeg)

![](_page_61_Picture_44.jpeg)

### **Daily-Scrum 31-05-23**

Udgået grundet studiearbejde.

### **Daily-Scrum 01-06-23**

I dag er sidste dag i indeværende sprint. Gruppen skaber sig et overblik over de resterende opgaver og forventer at aflevere fredag d. 02-06-23. Dette aftalt som en dato, hvortil der er plads til at vi kan rette diverse op til søndagen hvor deadline er. Derfor forløber sprintet sig weekenden over.

Gruppen har afsluttet de udførte opgaver og vi går direkte videre til sprint-planning.

![](_page_62_Picture_0.jpeg)

# **Sprint-Planning 01-06-23**

![](_page_62_Figure_3.jpeg)

I vores sprint-planning er de resterende opgaver nu overført til sidste sprint. Vi efterlader to, hvad angår eksamen senere i forløbet.